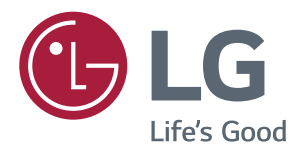

# РУКОВОДСТВО ПОЛЬЗОВАТЕЛЯ IPS LED-МОНИТОР (LED-Монитор\*)

\* LED-мониторы LG — это ЖК-мониторы со светодиодной подсветкой.

Перед началом эксплуатации устройства внимательно ознакомьтесь с данным руководством и сохраните его для будущего использования.

Список моделей IPS-мониторов со светодиодной подсветкой (мониторов со светодиодной подсветкой)

34UC79G

# **СОДЕРЖАНИЕ**

**RUS РУССКИЙ**

### **[ЛИЦЕНЗИЯ---------------------------](#page-2-0)** 3

#### **СБОРКА И [ПОДГОТОВКА](#page-3-0) К [РАБОТЕ-------------------------------](#page-3-0)** 4

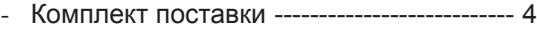

- [Поддерживаемые драйверы и](#page-4-0)  [программное обеспечение-----------------](#page-4-0) 5 - [Описание продукта и функций кнопок](#page-5-0) - 6 [Использование кнопки-джойстика](#page-5-0)
- [Входные разъемы](#page-6-0)
- [Перемещение и поднятие монитора](#page-7-0) --- 8
- [Установка монитора -------------------------](#page-8-0) 9
	- [Сборка подставки](#page-8-0)
	- [Размещение на столе](#page-10-0)
	- [Регулировка высоты подставки](#page-11-0)
	- [Регулировка угла наклона монитора](#page-11-0)
	- [Закрепление кабелей](#page-12-0)
	- [Использование системы безопасности](#page-12-0)  [Kensington](#page-12-0)
	- [Снятие ножки подставки](#page-13-0)
	- [Установка кронштейна для настенного](#page-13-0)
	- [крепления](#page-13-0)
	- [Крепление на стене](#page-13-0)

### **[ЭКСПЛУАТАЦИЯ](#page-14-0) МОНИТОРА**15

- Подключение к ПК [---------------------------16](#page-15-0) [Подключение HDMI](#page-15-0) [Подключение DisplayPort](#page-15-0) - [Подключение к A/V-устройствам--------17](#page-16-0) [Подключение HDMI](#page-16-0) - [Подключение периферийных](#page-16-0)  устройств [----------------------------------17](#page-16-0) [Подключение с помощью USB](#page-16-0) [Порт USB устройства выполняет](#page-16-0)  [функцию концентратора USB.](#page-16-0) [Подключение наушников](#page-17-0)
	- [Подключение внешнего динамика](#page-17-0)

#### **[ПОЛЬЗОВАТЕЛЬСКИЕ](#page-18-0) [НАСТРОЙКИ------------------------](#page-18-0)**19

- [Вызов меню основного экрана](#page-18-0) ----------19 [Функции главного меню](#page-18-0)
- [Пользовательские настройки](#page-19-0) ------------20 [Настройки меню](#page-19-0) [Быстрые настройки](#page-20-0) [Вход](#page-21-0) [Картинка](#page-22-0) 
	- [Основные](#page-26-0)

#### **[УСТРАНЕНИЕ](#page-28-0) [НЕИСПРАВНОСТЕЙ------------](#page-28-0)** 29

#### **[ТЕХНИЧЕСКИЕ](#page-30-0) [ХАРАКТЕРИСТИКИ--------------](#page-30-0)**31

- [Поддерживаемый заводской режим---32](#page-31-0)
- [Синхронизация HDMI \(видео\)------------32](#page-31-0)
- Питание [-----------------------------------------32](#page-31-0)

# <span id="page-2-0"></span>**ЛИЦЕНЗИЯ**

Предоставляемые лицензии различаются в зависимости от модели. Дополнительную информацию о лицензиях вы можете найти по адресу www.lg.com.

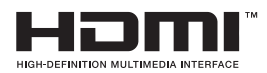

«Права на товарные знаки и зарегистрированные товарные знаки HDMI и HDMI High-Definition Multimedia Interface, а также логотип HDMI Logo в США и других странах принадлежат компании HDMI Licensing, LLC».

VESA, логотип VESA, логотип соответствия DisplayPort и логотип соответствия DisplayPort для двухрежимных источников являются зарегистрированными товарными знаками Ассоциации по стандартам в области видеоэлектроники.

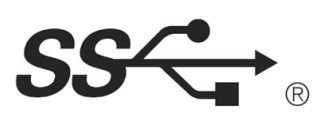

The SuperSpeed USB Trident logo is a registered trademark of USB Implementers Forum, Inc.

Следующая информация распространяется только на мониторы, продаваемые на европейском рынке и соответствующие положениям Директивы ErP:

\* Данный монитор настроен на автоматическое выключение по истечении 4 часов после активации дисплея, в случае, если на протяжении указанного времени каких-либо действий с дисплеем не производилось.

\* Для отключения данной настройки установите «Выкл.» в соответствующей опции экранного меню Automatic Standby(автоматический переход в спящий режим)".

# <span id="page-3-0"></span>**СБОРКА И ПОДГОТОВКА К РАБОТЕ**

### **Комплект поставки**

До начала эксплуатации монитора, проверьте наличие в коробке указанных компонентов. В случае отсутствия компонентов, обратитесь в магазин, в котором был куплен этот товар. Внешний вид устройства и компонентов может отличаться от изображения ниже.

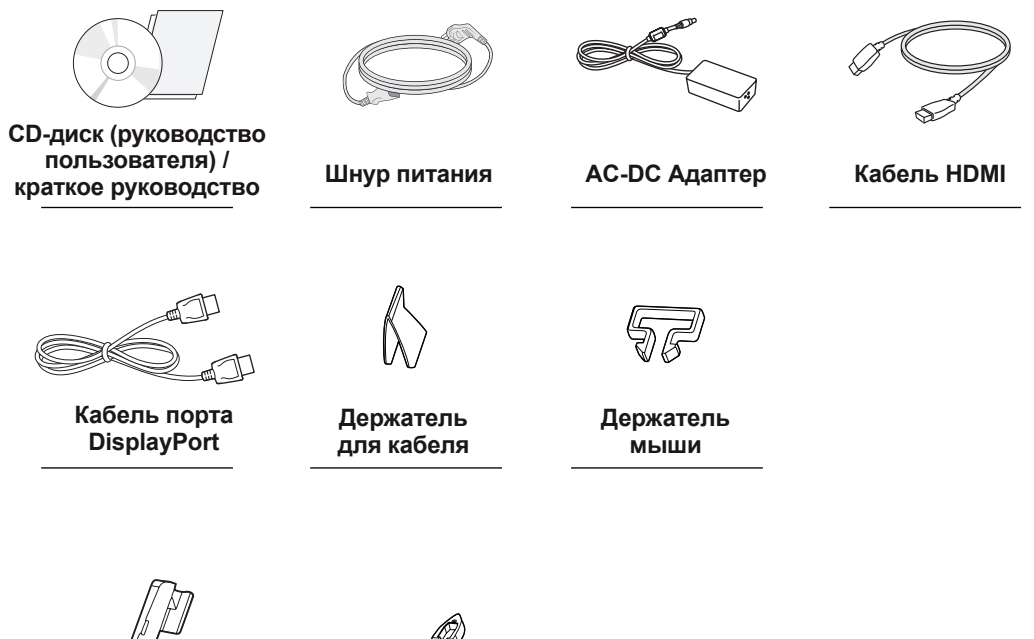

**Стойка**

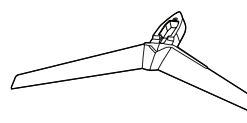

**Основание подставки**

# **ВНИМАНИЕ!**

- Для обеспечения безопасности и оптимальных эксплуатационных качеств устройства, используйте только фирменные детали.
- Какие-либо повреждения или ущерб, вызванные использованием деталей не одобренных производителем, не являются гарантийным случаем.
- Рекомендуется использовать компоненты, входящие в комплект поставки.
- y При использовании обычных кабелей, не сертифицированных компанией LG, изображения на экране могут не отображаться, или на изображениях могут появляться шумы.

### **ПРИМЕЧАНИЕ**

- Внешний вид реальных компонентов может отличаться изображения выше.
- Любые характеристики и информация об устройстве могут быть изменены без предварительного уведомления в целях улучшения его работы.
- Для покупки дополнительных принадлежностей обратитесь в магазин электроники, интернетмагазин или к продавцу, у которого вы приобрели устройство.
- Кабель питания, входящий в комплект поставки, может отличаться в зависимости от региона.

### <span id="page-4-0"></span>**Поддерживаемые драйверы и программное обеспечение**

Проверьте драйверы и программное обеспечение, поддерживаемые вашим продуктом, и см. руководство на компакт-диске, которое входит в комплект поставки продукта.

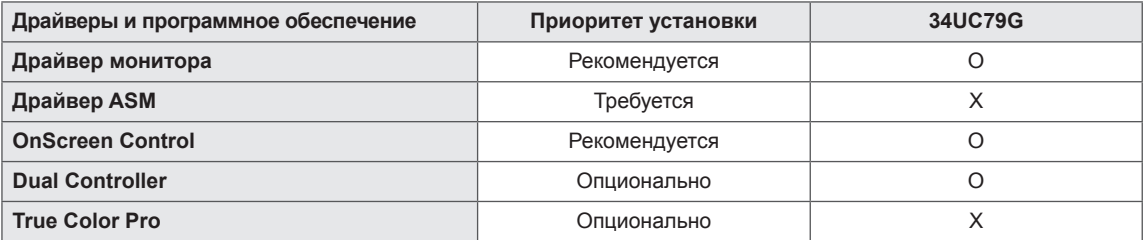

• Требуется и рекомендуется: можно загрузить и установить последнюю версию с прилагаемого компакт-диска или с веб-сайта LGE (www.lg.com).

• Дополнительно: можно загрузить и установить последнюю версию с веб-сайта LGE (www.lg.com).

**RUS РУССКИЙ**

**PYCCKNN** 

### <span id="page-5-0"></span>**Описание продукта и функций кнопок**

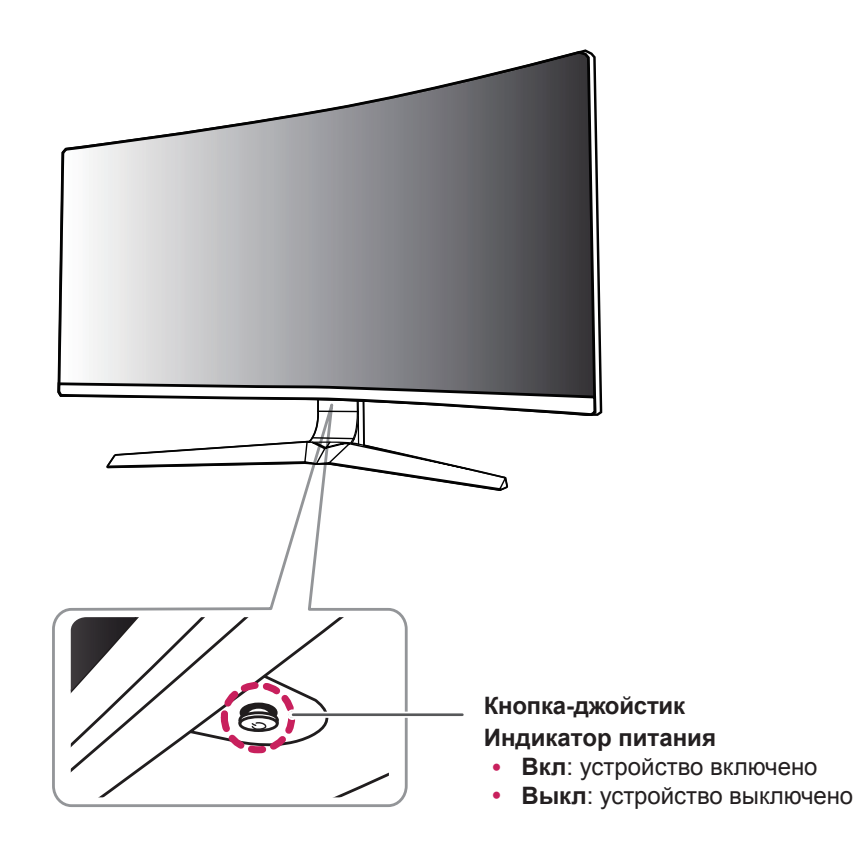

#### **Использование кнопки-джойстика**

Вы можете легко управлять функциями монитора, нажимая кнопку-джойстик или перемещая ее пальцем влево/вправо.

#### **Основные функции**

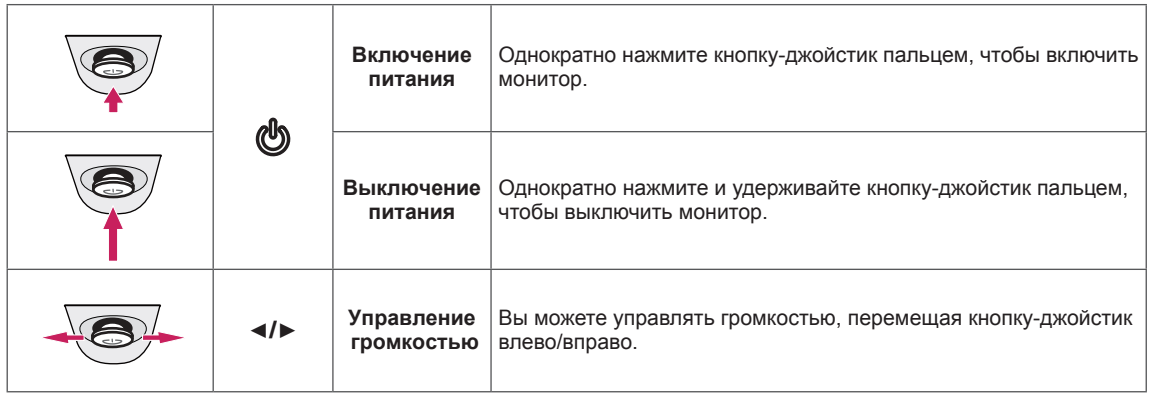

<span id="page-6-0"></span>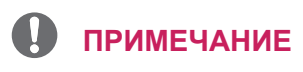

• Кнопка-джойстик расположена в нижней части монитора.

### **Входные разъемы**

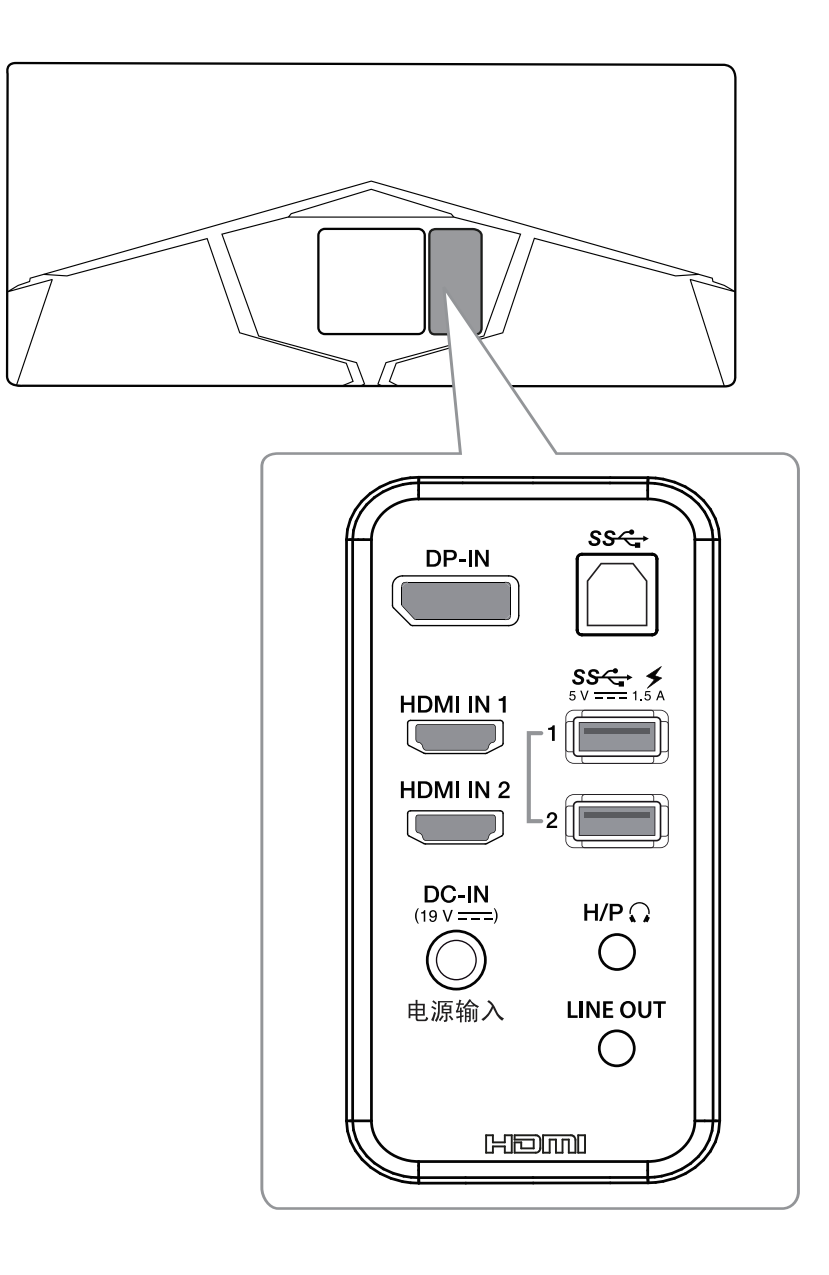

### <span id="page-7-0"></span>**Перемещение и поднятие монитора**

Перед перемещением или поднятием монитора соблюдайте следующие инструкции во избежание повреждения и для обеспечения безопасной транспортировки независимо от типа и размера монитора.

- Монитор рекомендуется перемещать в оригинальной коробке или упаковочном материале.
- Перед перемещением или поднятием монитора отключите кабель питания и все остальные кабели.
- y Крепко удерживайте нижнюю и боковую части монитора. Не касайтесь самой панели.

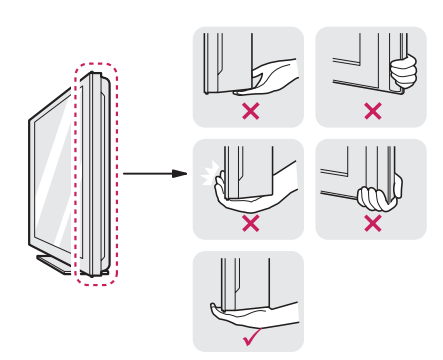

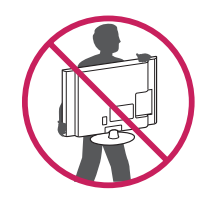

- При удерживании монитора экран должен быть направлен в вашу сторону, чтобы избежать появления царапин.
- При транспортировке не подвергайте монитор толчкам или избыточной вибрации.
- При перемещении монитора держите его вертикально, не ставьте его на бок и не наклоняйте влево или вправо.

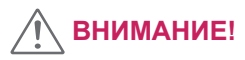

- Старайтесь не прикасаться к экрану монитора.
- Это может привести к повреждению всего экрана или отдельных пикселов, отвечающих за формирование изображения.

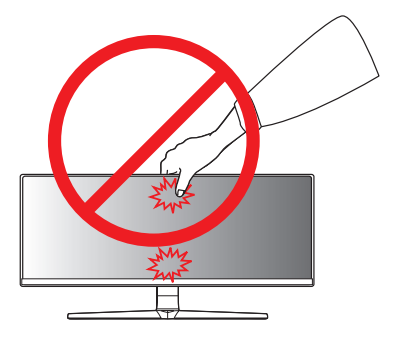

При использовании монитора без подставки, кнопка-джойстик может стать причиной неустойчивости монитора, что может привести к наклонению и падению, повреждению устройства, а также к нанесению вам травм. Кроме того, это может стать причиной некорректной работы кнопки-джойстика.

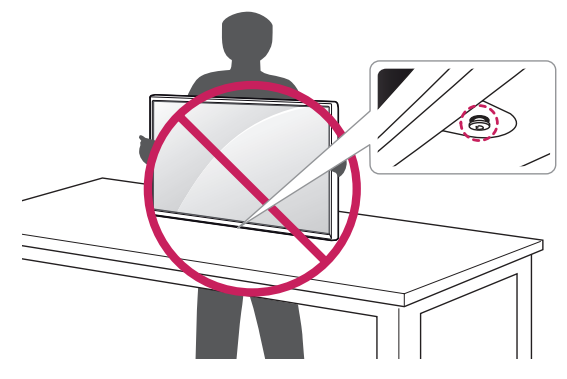

### <span id="page-8-0"></span>**Установка монитора**

#### **Сборка подставки**

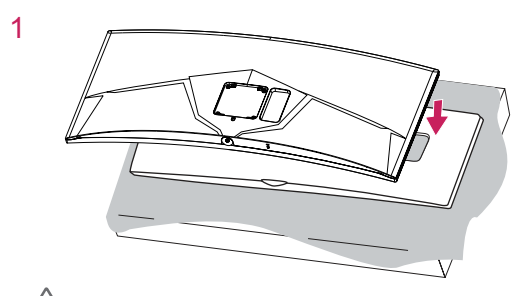

### **ВНИМАНИЕ!**

• Для защиты экрана поместите монитор на подставку, прилагаемую в коробке, экраном вниз.

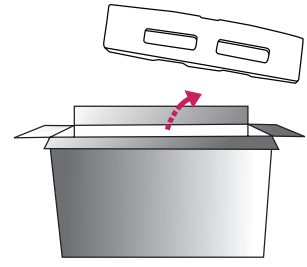

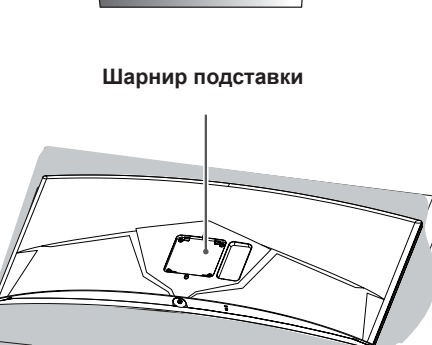

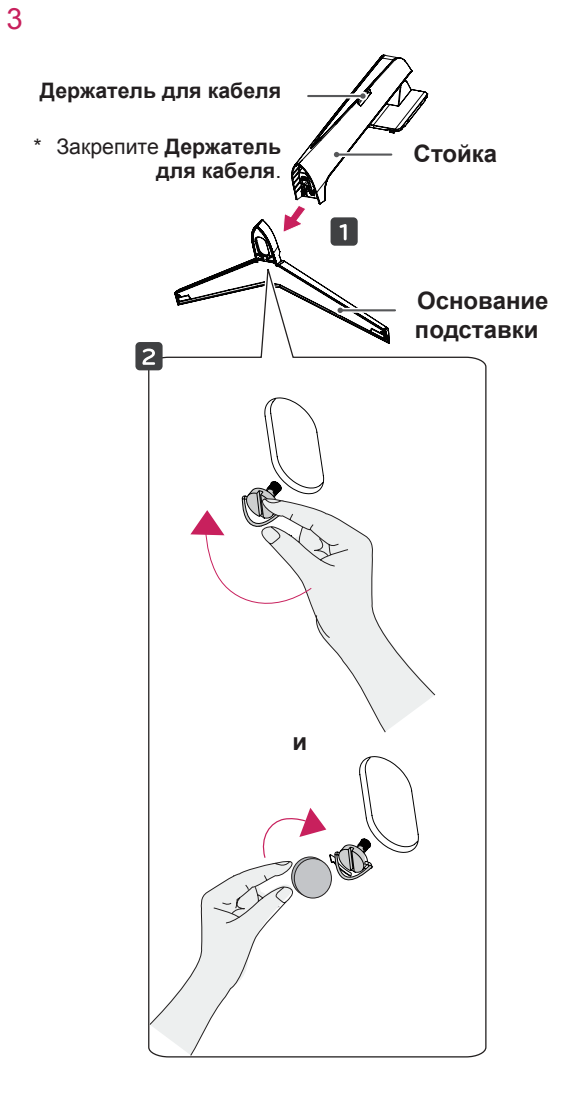

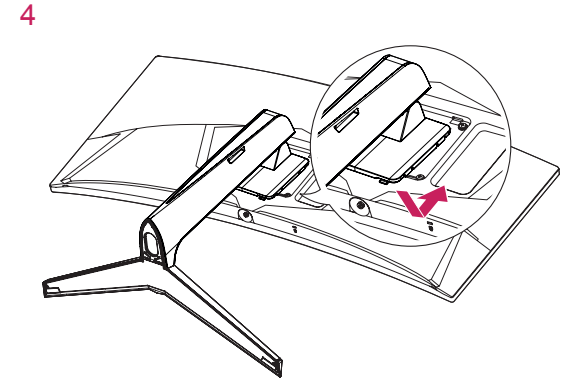

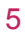

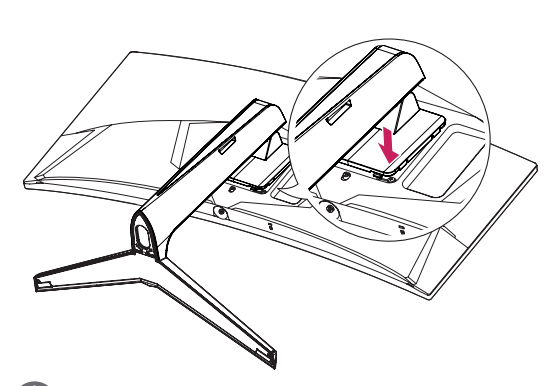

#### **ПРИМЕЧАНИЕ**

• Надавите на подставку, пока кнопка не окажется наверху.

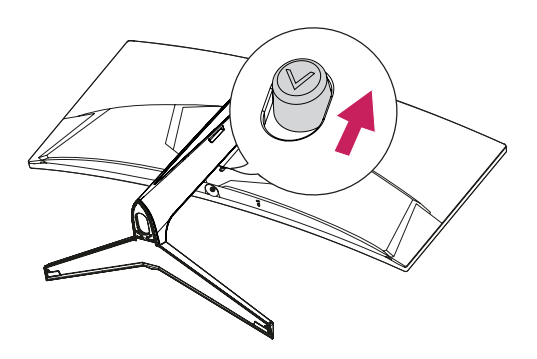

### **ВНИМАНИЕ!**

- y Изображения в данном документе представляют общие действия и могут отличаться от фактического продукта.
- Чрезмерная нагрузка на крепежные винты может привести к повреждению монитора. Гарантия не распространяется на такие повреждения.
- Не переносите монитор в перевернутом положении, удерживая его только за основание подставки. Это может вызвать падение монитора с подставки и привести к поломке устройства или нанесению вам травм.
- y Перед поднятием или перемещением монитора не касайтесь его экрана. Давление на экран монитора может вызвать его повреждение.

#### <span id="page-10-0"></span>**Размещение на столе**

1 Поднимите монитор и поместите его на стол в вертикальном положении. Расстояние от монитора до стены должно составлять не менее 100 мм, для обеспечения достаточной вентиляции.

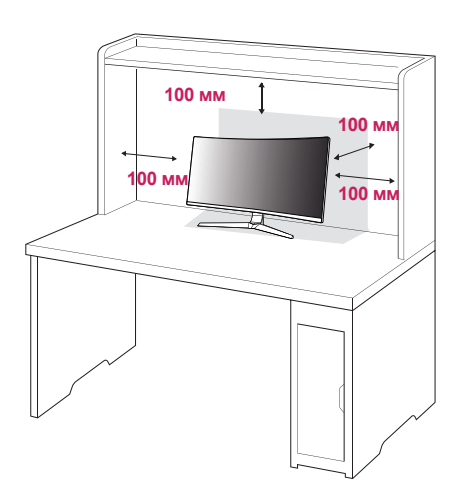

2 Подключите адаптер питания к монитору, а затем включите кабель питания в настенную розетку.

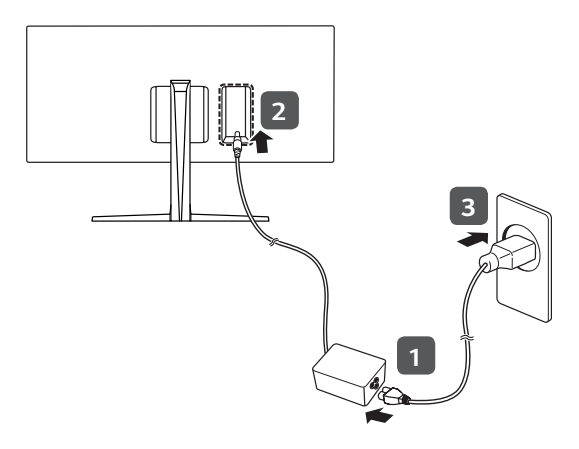

3 Нажмите кнопку-джойстик в нижней части монитора, чтобы включить его.

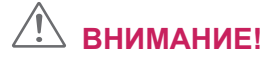

• Прежде чем передвигать или устанавливать монитор, отсоедините кабель питания. Существует риск поражения электрическим током.

#### **Меры предосторожности при подключении кабеля питания**

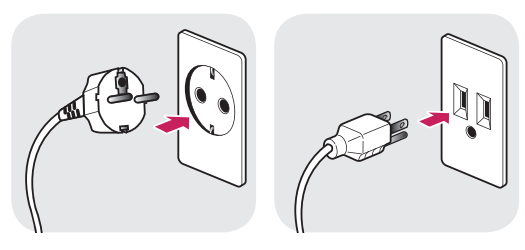

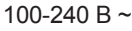

- Убедитесь в том, что используется кабель питания из комплекта поставки и что он подключен к заземленной розетке.
- Если требуется дополнительный кабель питания, свяжитесь с местным дилером или обратитесь в ближайший магазин.

#### <span id="page-11-0"></span>**Регулировка высоты подставки**

- 1 Расположите установленный на подставку монитор вертикально.
- 2 Крепко возьмитесь за монитор обеими руками и отрегулируйте его высоту.

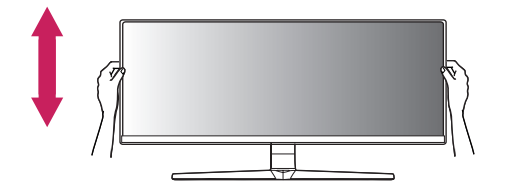

**Макс. 120,0 мм**

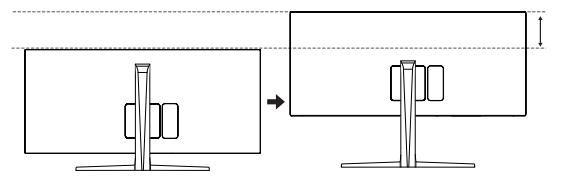

### **ПРЕДУПРЕЖДЕНИЕ!**

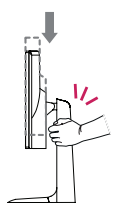

y При регулировке высоты экрана не беритесь рукой за ножку подставки во избежание травмирования пальцев.

#### **Регулировка угла наклона монитора**

- 1 Расположите установленный на подставку монитор вертикально.
- 2 Отрегулируйте наклон монитора.

Для удобства работы наклон регулируется вперед-назад в пределах от -5° до 20°.

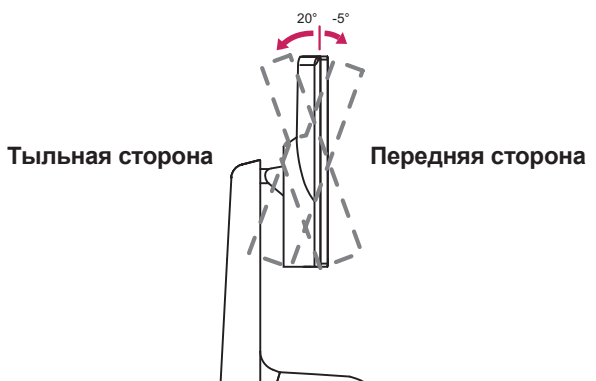

### **ПРЕДУПРЕЖДЕНИЕ!**

• При регулировке наклона не придерживайте нижнюю часть рамки экрана, как показано на следующем рисунке, так как это может привести к травме пальцев.

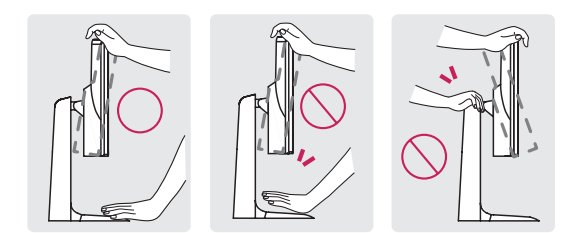

• Будьте осторожны, не касайтесь экрана и не нажимайте на него при регулировке наклона.

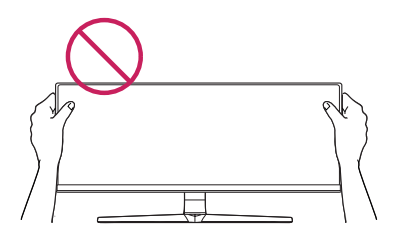

# <span id="page-12-0"></span>**ПРИМЕЧАНИЕ**

• Правую или левую стороны верхней части монитора можно слегка повернуть вверх или вниз (на 3°) для регулировки горизонтального положения монитора.

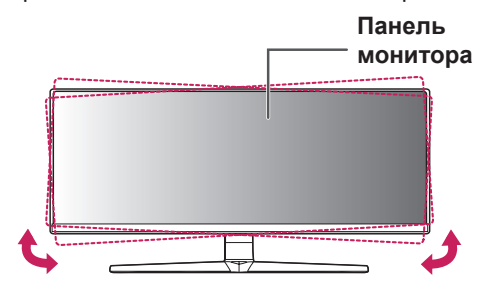

#### **Закрепление кабелей**

Закрепите кабели с помощью кабельного фиксатора и держателя мыши, как показано на рисунке.

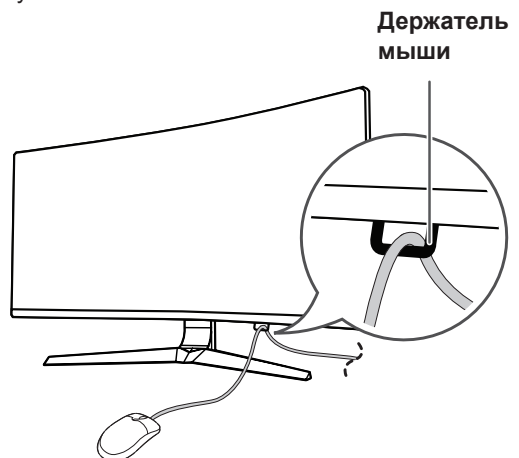

#### **Использование системы безопасности Kensington**

Гнездо для замка Kensington находится на нижней части монитора.

Дополнительную информацию об установке и использовании замка см. в инструкции к замку или на сайте http://www.kensington.com. Присоедините монитор к столу, используя трос замка Kensington.

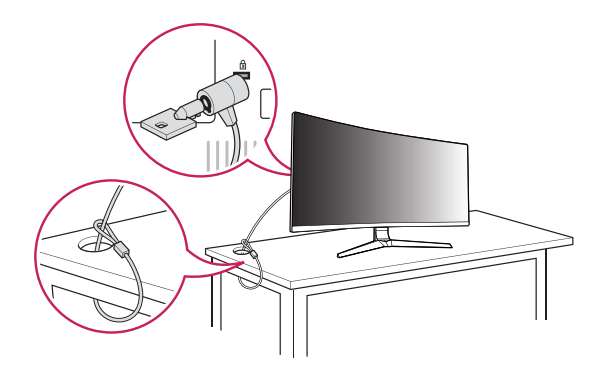

### **ПРИМЕЧАНИЕ**

Замок Kensington приобретается отдельно. Его можно приобрести в большинстве магазинов электроники.

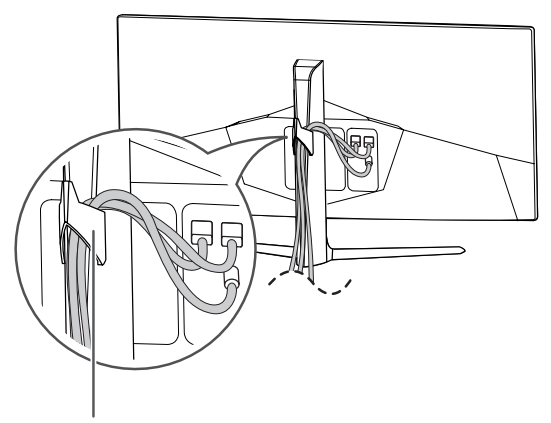

**Держатель для кабеля**

**RUS РУССКИЙ**

#### <span id="page-13-0"></span>**Снятие ножки подставки**

- 1 Положите монитор экраном вниз. Чтобы защитить экран, положите под него мягкую ткань.
- 2 Отсоедините подставку от монитора, нажав кнопку, расположенную в центральной нижней части задней панели монитора.

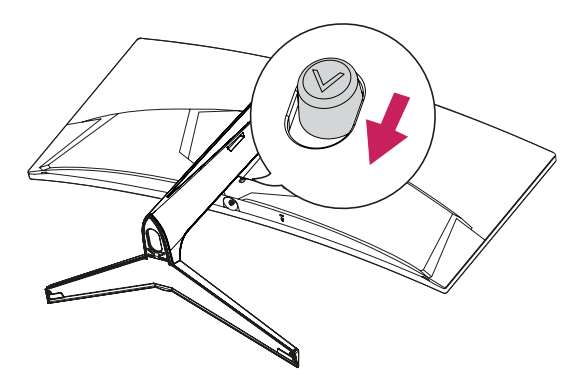

#### **Установка кронштейна для настенного крепления**

Этот монитор соответствует требованиям к использованию кронштейна для настенного крепления или иного соответствующего устройства.

- 1 Положите устройство экраном вниз. Для защиты экрана монитора положите под него мягкую ткань или защитную упаковку, которая входит в комплект поставки.
- 2 Выверните четыре винта, затянутых на задней панели монитора.
- 3 Приложите кронштейн для настенного крепления к монитору и сопоставьте отверстия в кронштейн с отверстиями в корпусе монитора.
- 4 С помощью отвертки затяните четыре винта, чтобы закрепить кронштейн на мониторе.

### **ПРИМЕЧАНИЕ**

- Кронштейн для настенного крепления продается отдельно.
- Дополнительную информацию по установке см. в руководстве по установке кронштейна для настенного крепления.
- y Не применяйте избыточную силу, прикрепляя кронштейн для настенного крепления, поскольку это может повредить экран монитора.

#### **Крепление на стене**

Установите монитор на расстоянии не менее 100 мм от стены и других объектов по бокам монитора, для обеспечения достаточной вентиляции. Подробные инструкции по установке можно получить в местном магазине. Также можно обратиться к руководству пользователя за информацией об установке наклонного кронштейна для настенного крепления.

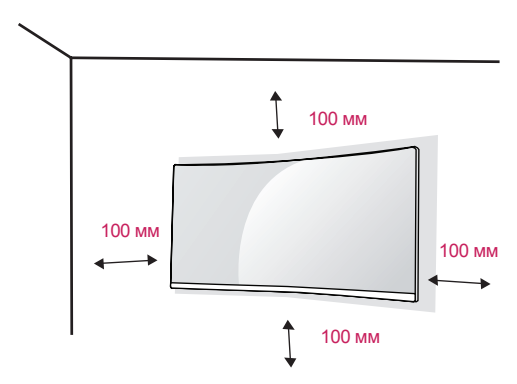

Чтобы установить монитор на стену, прикрепите кронштейн для настенного крепления (дополнительная деталь) к задней части монитора.

При установке монитора с помощью крепления для монтажа на стене надежно закрепите крепление, чтобы предотвратить падение монитора.

- 1 Если длина используемых винтов превышает стандартную, они могут повредить внутреннюю часть устройства.
- 2 Использование винтов, не отвечающих стандарту VESA, может привести к повреждению монитора и его падению. LG Electronics не несет ответственности за происшествия, связанные с использованием нестандартных винтов.

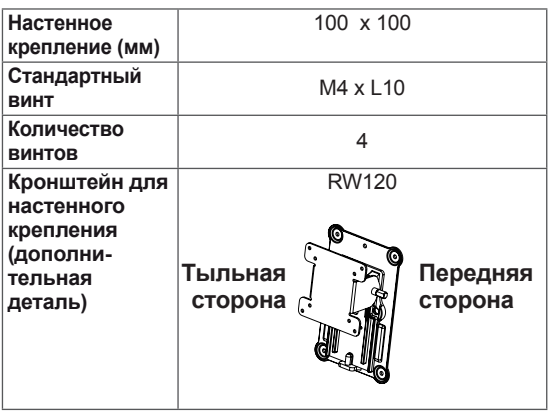

# <span id="page-14-0"></span>**ПРИМЕЧАНИЕ**

- y Используйте винты, соответствующие стандарту VESA.
- Комплект кронштейна для настенного крепления снабжается инструкцией по монтажу и необходимыми комплектующими.
- Настенный кронштейн является дополнительным оборудованием. Дополнительные аксессуары можно приобрести у местного дилера.
- y Длина винтов, входящих в комплекты кронштейнов, может отличаться. Убедитесь, что винты имеют правильную длину.
- Дополнительная информация приведена в инструкции по установке кронштейна.

# **ВНИМАНИЕ!**

- Прежде чем передвигать или устанавливать монитор, во избежание удара током, отсоедините провод питания.
- y Установка монитора на потолке или наклонной стене может привести к его падению и причинению травм. Следует использовать одобренный кронштейн LG для настенного крепления и обратиться к местному поставщику или квалифицированному специалисту.
- Чрезмерная нагрузка на крепежные винты может привести к повреждению монитора. Гарантия не распространяется на такие повреждения.
- y Используйте настенный кронштейн и винты, соответствующие стандарту VESA. Гарантия не распространяется на повреждения вследствие неправильного использования или применения несоответствующих компонентов.
- При замере от задней панели монитора длина каждого использованного винта должна быть не более 8 мм.

Кронштейн для настенного крепления

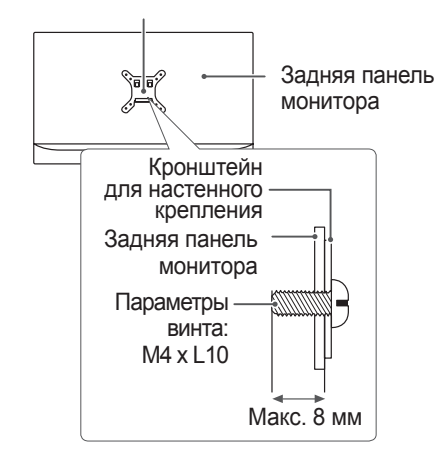

# **ЭКСПЛУАТАЦИЯ МОНИТОРА**

Следующие инструкции предназначены для модели 34UC79G. Реальное устройство может отличаться от изображений в этом руководстве.

Нажмите кнопку-джойстик, перейдите в Меню → **Вход**, и выберите параметр входа.

### **ВНИМАНИЕ!**

- Не допускайте длительного нажатия на экран. Это может привести к искажению изображения.
- Не выводите на экран неподвижное изображение в течение длительного времени. Это может привести к эффекту остаточного изображения. Если возможно, используйте хранитель экрана.

### **ПРИМЕЧАНИЕ**

- y Включайте монитор в заземленную (трехконтактную) электрическую розетку.
- При включении монитора в помещении с низкой температурой изображение может мерцать. Это нормальное явление.
- На экране могут появляться красные, зеленые и синие точки. Это нормальное явление.

#### <span id="page-15-0"></span>**Подключение к ПК**

y Монитор поддерживает функцию Plug and Play

\* Функция Plug and Play позволяет подключать к компьютеру устройство без выполнения каких-либо настроек или установки драйверов.

#### **Подключение HDMI**

Передает цифровые видео и аудио сигналы с компьютера на монитор. Подключите свой ПК к монитору с помощью кабеля HDMI, как показано на рисунке ниже.

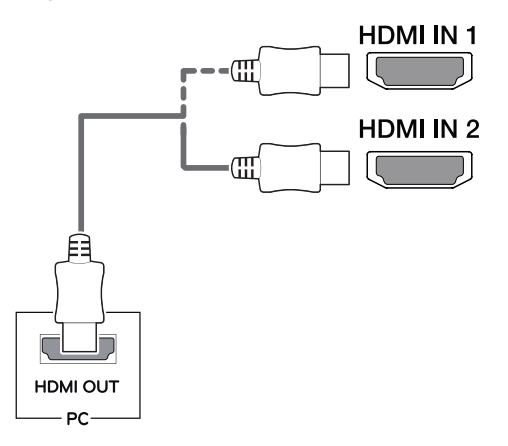

#### **Подключение DisplayPort**

Передает цифровые видео и аудио сигналы с компьютера на монитор. Подключите монитор к своему ПК с помощью кабеля DisplayPort, как показано на рисунке ниже.

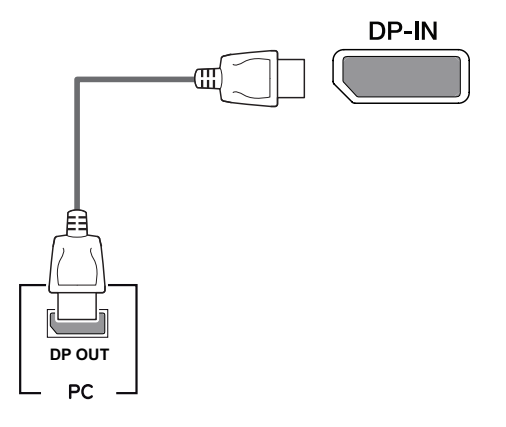

### **ПРИМЕЧАНИЕ**

- Аудио- или видеовыход могут отсутствовать в зависимости от версии DP (DisplayPort) компьютера.
- y Убедитесь в использовании кабеля DisplayPort, прилагаемого к устройству. В противном случае это может привести к сбою в работе устройства.
- y При использовании кабеля Mini DP/DP (Mini DisplayPort/DisplayPort) рекомендуется использовать кабель DisplayPort 1.2.

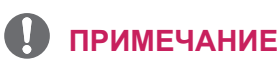

- y Убедитесь в использовании кабеля HDMI, прилагаемого к устройству. В противном случае это может привести к сбою в работе устройства.
- Подключение ПК к монитору через кабель HDMI может вызвать проблемы с совместимостью.
- y Использование кабеля DVI-HDMI / DP (DisplayPort)-HDMI может привести к возникновению проблем совместимости.
- Используйте сертифицированный кабель с логотипом HDMI. При использовании не сертифицированного кабеля HDMI экран может отображаться неправильно, или может возникнуть ошибка подключения.
- Рекомендуемые типы кабелей HDMI - Высокоскоростной HDMI®/™-кабель - Высокоскоростной HDMI®/™-кабель с **Ethernet**

### <span id="page-16-0"></span>**Подключение к A/ V-устройствам**

#### **Подключение HDMI**

HDMI передает цифровые видео- и аудиосигналы от вашего A/V-устройства на монитор. Подключите свое A/V-устройство к монитору с помощью кабеля HDMI, как показано на рисунке ниже.

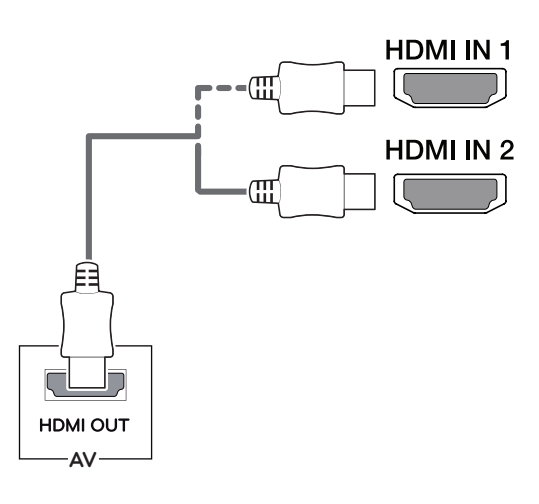

### **ПРИМЕЧАНИЕ**

- y Убедитесь в использовании кабеля HDMI, прилагаемого к устройству. В противном случае это может привести к сбою в работе устройства.
- y Использование кабеля DVI-HDMI / DP (DisplayPort)-HDMI может привести к возникновению проблем совместимости.
- y Используйте сертифицированный кабель с логотипом HDMI. При использовании не сертифицированного кабеля HDMI экран может отображаться неправильно, или может возникнуть ошибка подключения.
- Рекомендуемые типы кабелей HDMI
- Высокоскоростной HDMI<sup>®/™</sup>-кабель
- Высокоскоростной HDMI®/™-кабель с Ethernet

### **Подключение периферийных устройств**

#### **Подключение с помощью USB**

Порт USB устройства выполняет функцию концентратора USB.

Для использования порта USB 3.0 подключите кабель USB 3.0 типа A-B устройства к компьютеру.

Управление периферийными устройствами, подключенными к порту USB IN, может осуществляться с компьютера.

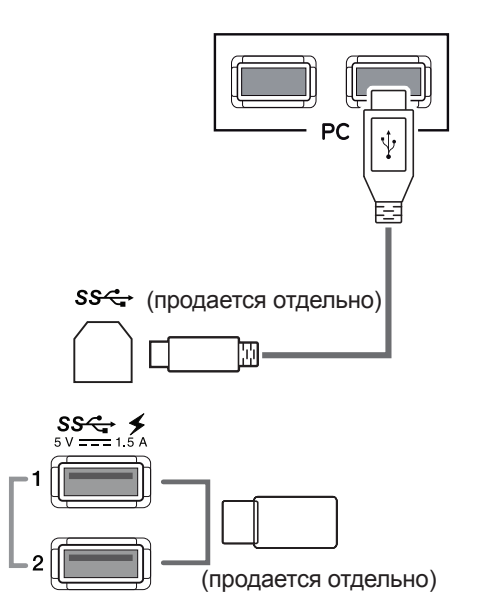

#### <span id="page-17-0"></span>**ПРИМЕЧАНИЕ**

- Перед использованием устройства убедитесь, что установлен последний пакет обновлений ОС Windows.
- Периферийные устройства приобретаются отдельно.
- К порту USB можно подключить USBустройство, клавиатуру или мышь.
- y Функция **Быстрая зарядка USB** доступна посредством портов USB1 и USB2.
- При переходе монитора в режим выключения питания функция **Быстрая зарядка USB** недоступна.
- Скорость зарядки может отличаться в зависимости от устройства.

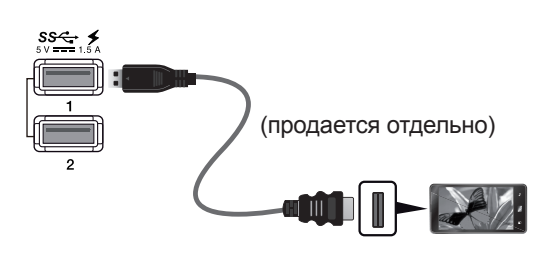

### **ВНИМАНИЕ!**

Меры предосторожности при использовании USB устройства.

- USB-устройство с установленной программой автоматического распознавания или использующее собственный драйвер может быть не распознано.
- Некоторые USB-устройства могут не поддерживаться или работать со сбоями.
- Рекомендуется использовать концентратор USB или жесткий диск с доступным питанием. (При недостаточной мощности питания устройство хранения USB может не быть обнаружено.)

#### **Подключение наушников**

Подключите периферийные устройства к монитору через гнездо для наушников. Выполните подключение, как показано на рисунке.

H/P  $\Omega$ 

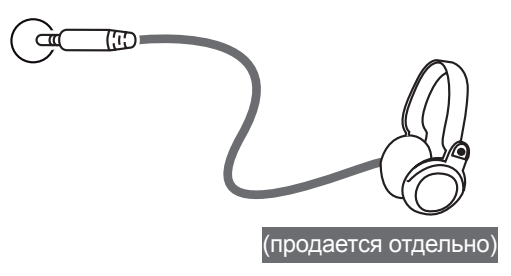

#### **Подключение внешнего динамика**

Периферийные устройства подключаются к монитору посредством порта линейного выхода, как показано на рисунке.

#### **LINE OUT**

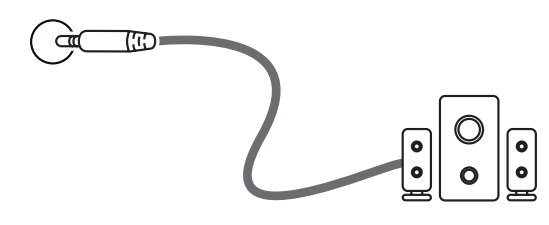

(продается отдельно)

### **ПРИМЕЧАНИЕ**

- Периферийные устройства приобретаются отдельно.
- Если вы используете наушники с Г-образным штекером, это может вызвать проблемы при подключении другого внешнего устройства к монитору. Поэтому мы рекомендуем использовать наушники с прямым штекером.

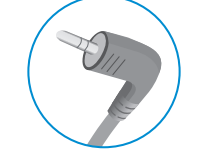

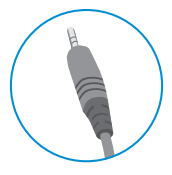

**Г-образный штекер Прямой штекер**

В зависимости от параметров воспроизведения звука на компьютере и внешних устройствах, функции наушников и динамиков могут быть ограничены.

# <span id="page-18-0"></span>**ПОЛЬЗОВАТЕЛЬСКИЕ НАСТРОЙКИ**

### **Вызов меню основного экрана**

- 1 Нажмите кнопку-джойстик в нижней части монитора.
- 2 Перемещайте кнопку-джойстик вниз-вверх (▲/▼) и влево-вправо (◄/►), чтобы установить параметры.
- 3 Нажмите кнопку-джойстик еще раз, чтобы выйти из главного меню.

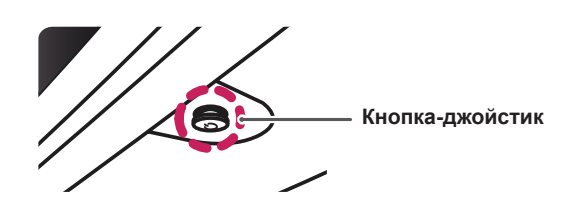

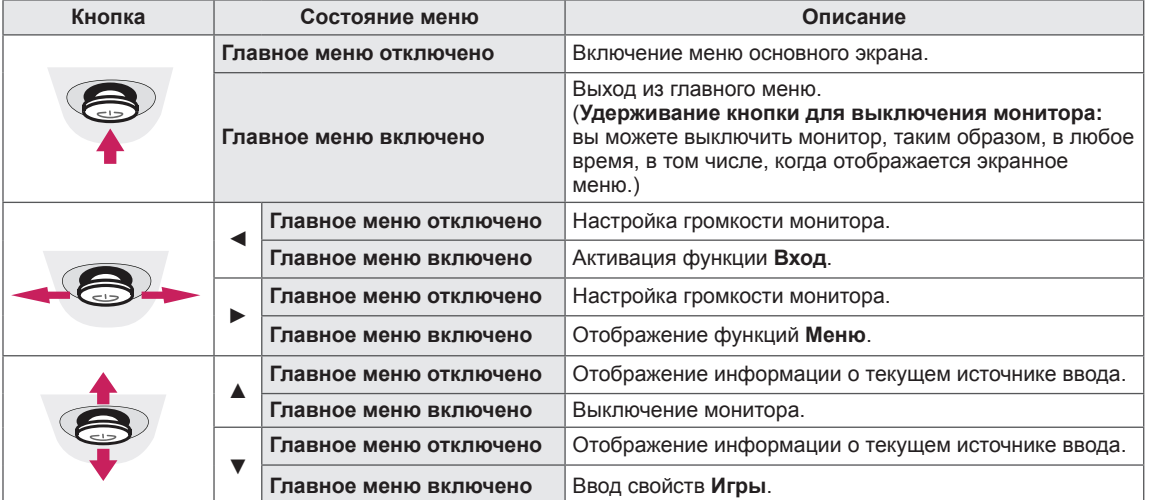

#### **Функции главного меню**

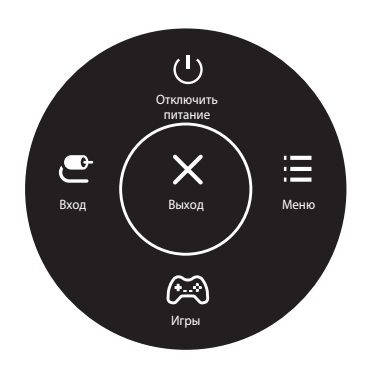

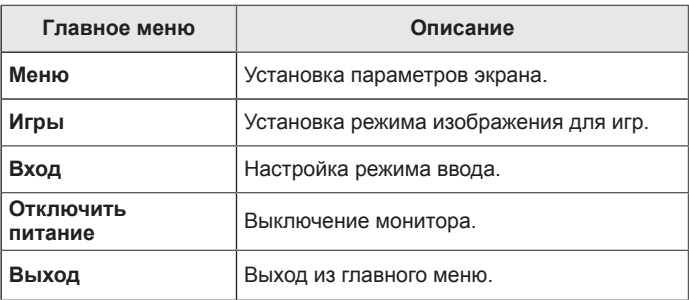

### <span id="page-19-0"></span>**Пользовательские настройки**

#### **Настройки меню**

- 1 Для отображения экранного меню нажмите Кнопку-Джойстик в нижней части монитора и войдите в Меню.
- 2 Установите параметры, перемещая кнопку-джойстик вверх/вниз/влево/вправо.
- 3 Чтобы вернуться в верхнее меню или установить другие параметры меню, переместите кнопкуджойстик в положение ◀ или нажмите кнопку (<sup>⊙</sup> / Ok).
- 4 Если вы хотите выйти из экранного меню, переместите кнопку-джойстик в положение ◄ и удерживайте до выхода.
- При выходе из меню в правом нижнем углу экрана появятся инструкции о том, как пользоваться кнопкой.

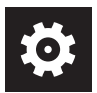

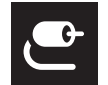

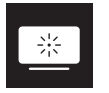

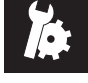

**Быстрые настройки**

**Вход Картинка Основные**

Все функции описаны ниже.

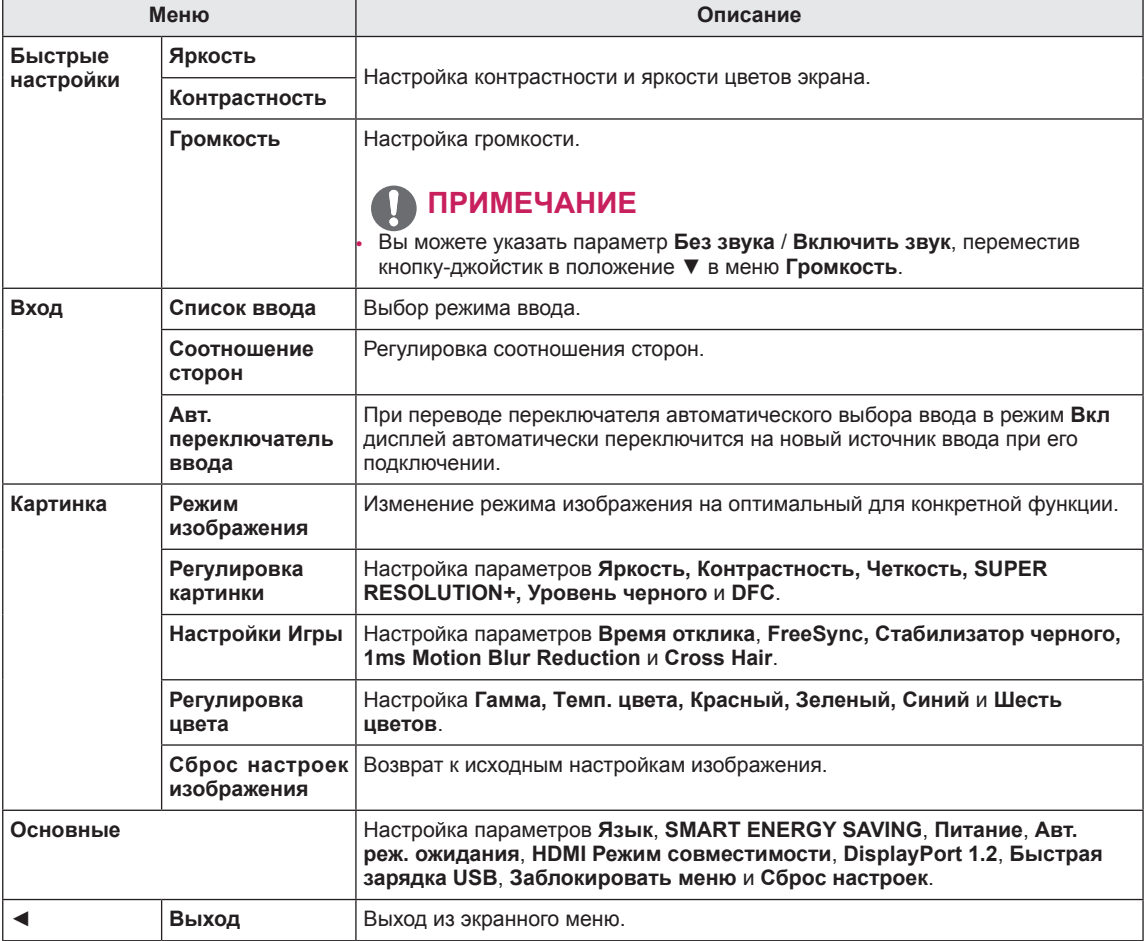

### **ВНИМАНИЕ!**

Экранное меню вашего монитора может незначительно отличаться от изображенного в данном руководстве.

#### <span id="page-20-0"></span>**Быстрые настройки**

- 1 Для отображения **экранного меню** нажмите **Кнопку-Джойстик** в нижней части монитора и войдите в **Меню**.
- 2 Перемещая кнопку-джойстик, перейдите в **Быстрые настройки**.
- 3 Установите параметры, следуя инструкциям, которые появляются в нижнем правом углу.
- 4 Чтобы вернуться в верхнее меню или установить другие параметры меню, переместите кнопкуджойстик в положение  $\blacktriangleleft$  или нажмите $(\odot$  / OK).
- 5 Если вы хотите выйти из экранного меню, переместите кнопку-джойстик в положение ◄ и удерживайте до выхода.

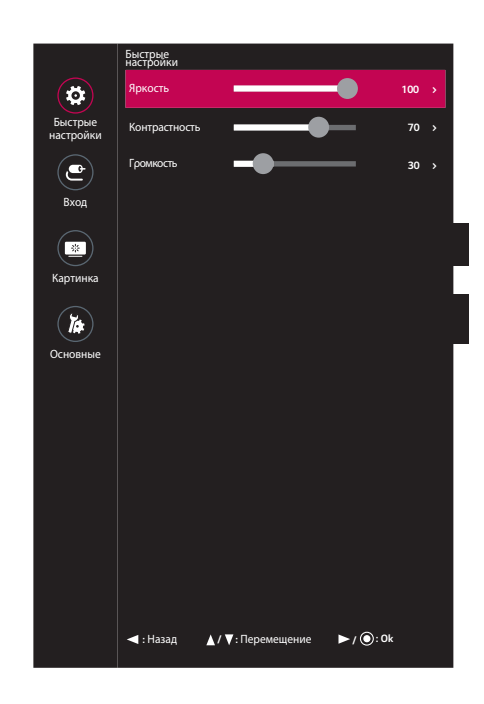

Все функции описаны ниже.

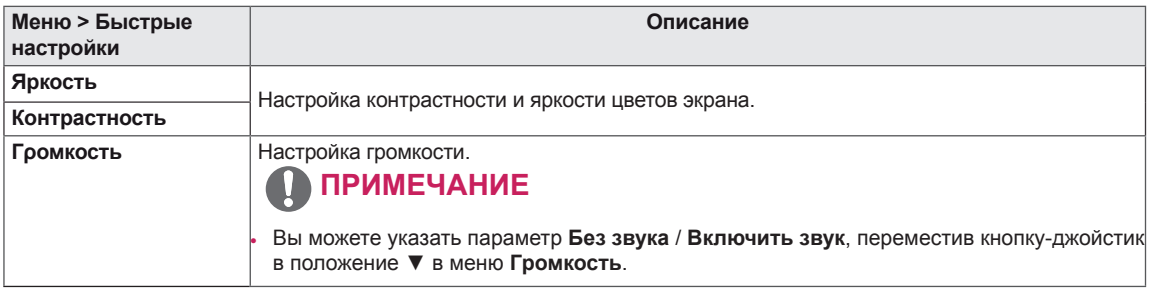

### <span id="page-21-0"></span>**Вход**

- 1 Для отображения **экранного меню** нажмите .<br>**Кнопку-Джойстик** в нижней части монитора и войдите в **Меню**.
- 2 Перемещая кнопку-джойстик, перейдите в **Вход**.
- 3 Установите параметры, следуя инструкциям, которые появляются в нижнем правом углу.
- 4 Чтобы вернуться в верхнее меню или установить другие параметры меню, переместите кнопкуджойстик в положение  $\blacktriangleleft$  или нажмите $(\odot$  / OK).
- 5 Если вы хотите выйти из экранного меню, переместите кнопку-джойстик в положение ◄ и удерживайте до выхода.

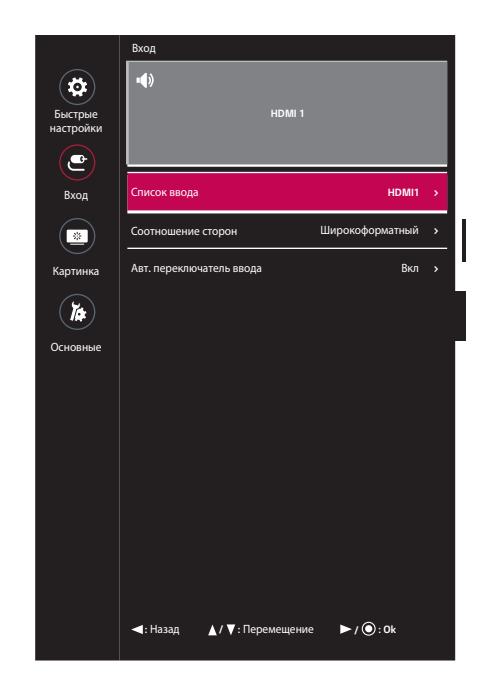

Все функции описаны ниже.

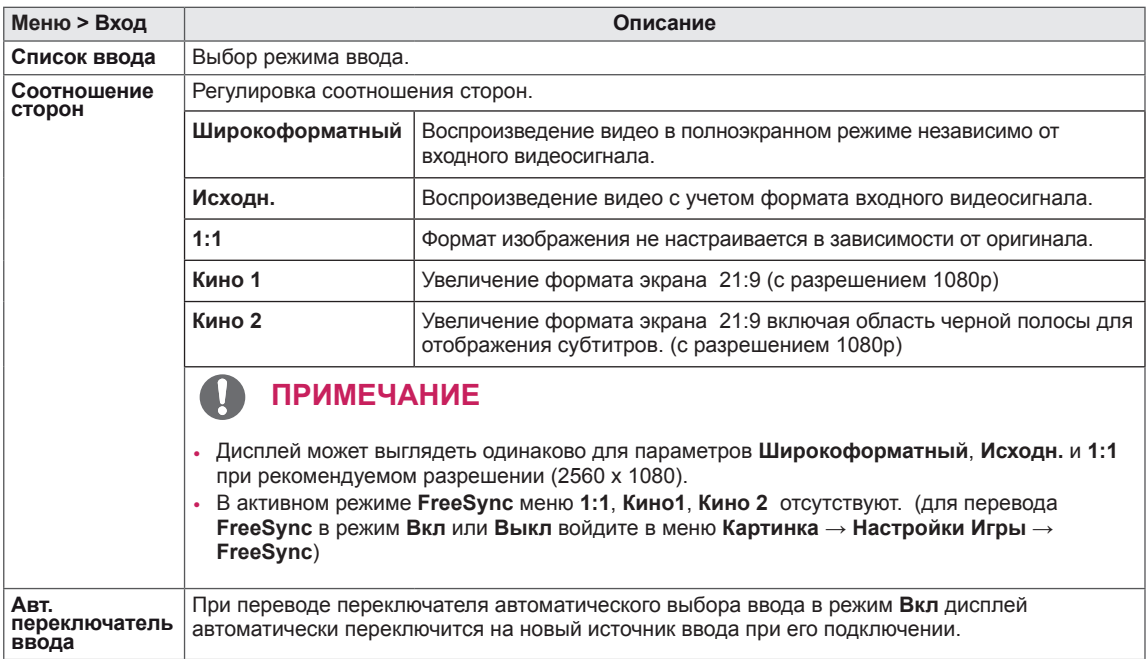

#### <span id="page-22-0"></span>**Картинка**

- 1 Для отображения **экранного меню** нажмите **100 >** .<br>**Кнопку-Джойстик** в нижней части монитора и войдите в **Меню**. **30 > Home Home** Home
- 2 Перемещая кнопку-джойстик, перейдите в **Картинка**.
- 3 Установите параметры, следуя инструкциям, которые появляются в нижнем правом углу.
- 4 Чтобы вернуться в верхнее меню или установить другие параметры меню, переместите кнопкуджойстик в положение  $\blacktriangleleft$  или нажмите $(\textcircled{\scriptsize\textsf{0}}$  / OK).
- 5 Если вы хотите выйти из экранного меню, переместите кнопку-джойстик в положение ◄ и удерживайте до выхода.

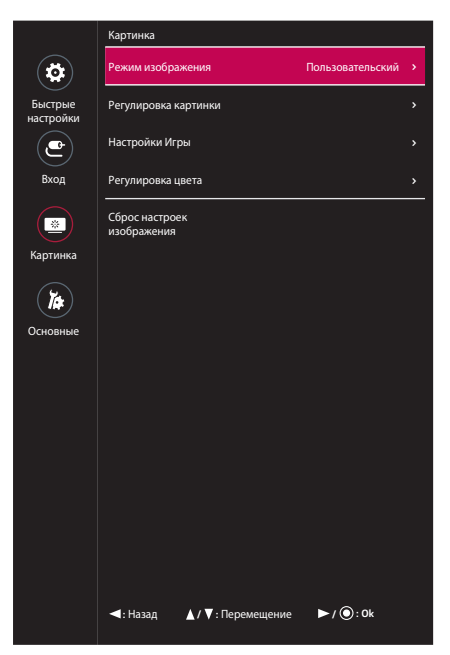

Все функции описаны ниже.

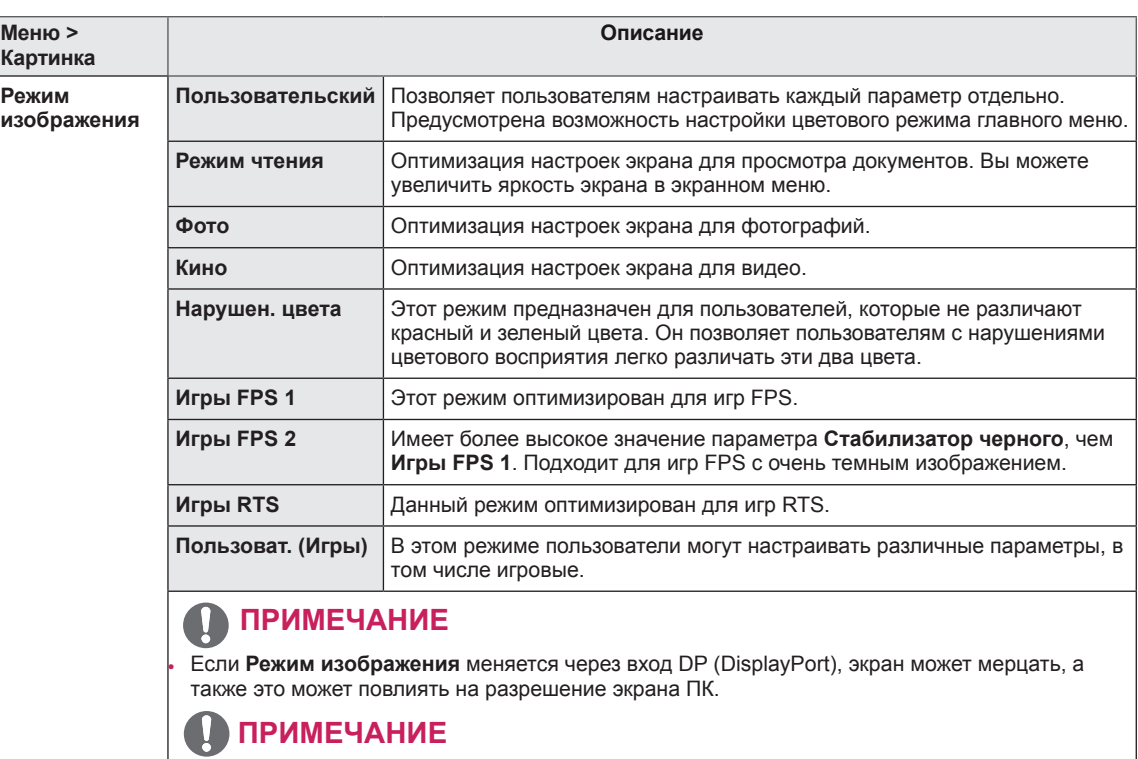

• В зависимости от настройки Режим изображения экранное меню функций FreeSync и 1ms Motion Blur Reduction будут деактивированы. Однако в режимах (**Игры FPS 1, Игры FPS 2, Игры RTS**) следующие действия будут выполняться в фоновом режиме.

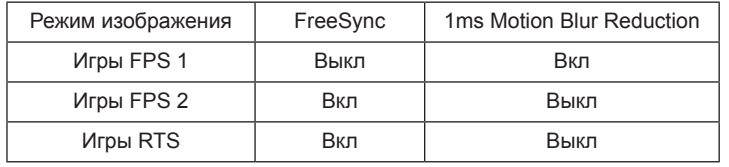

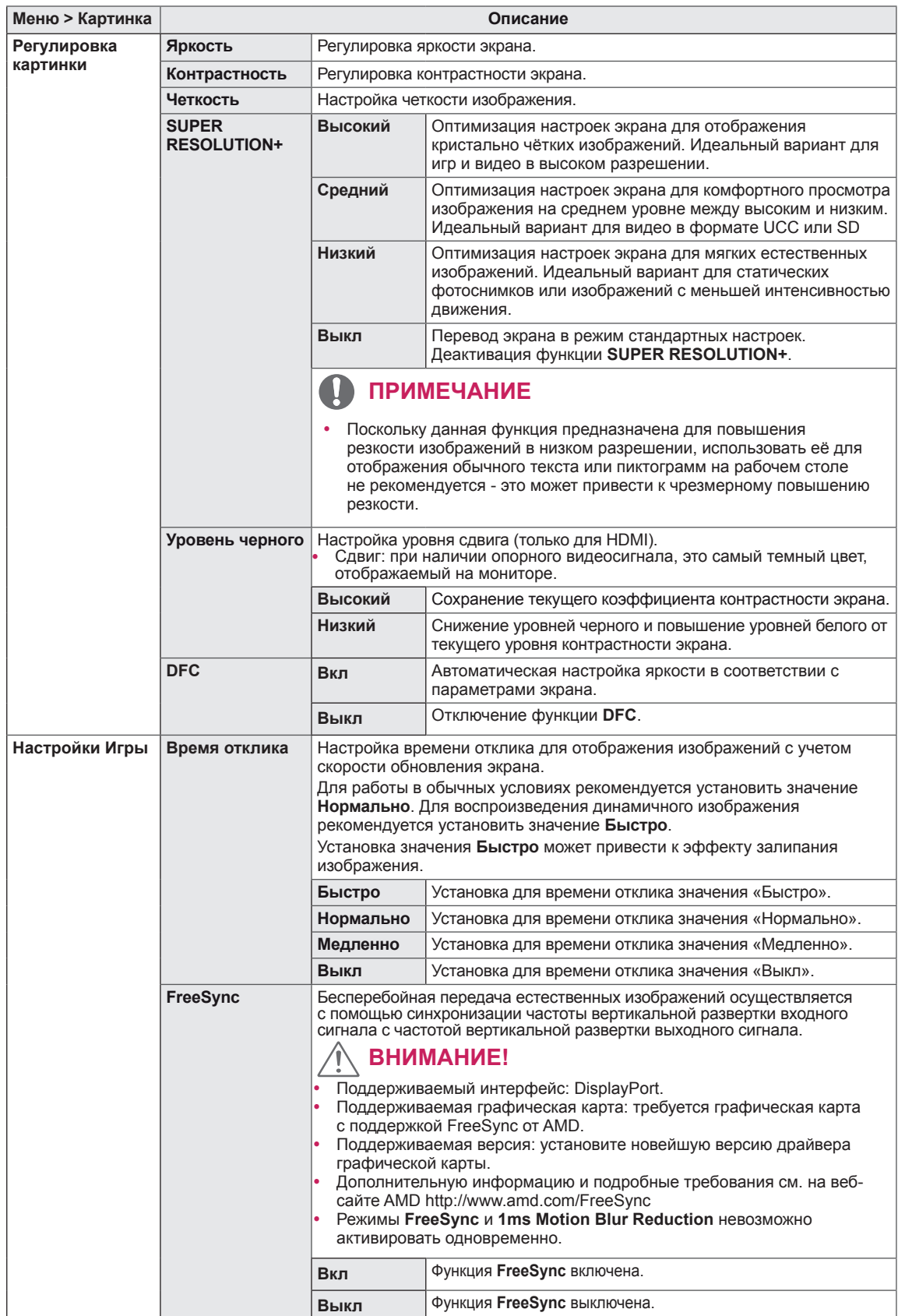

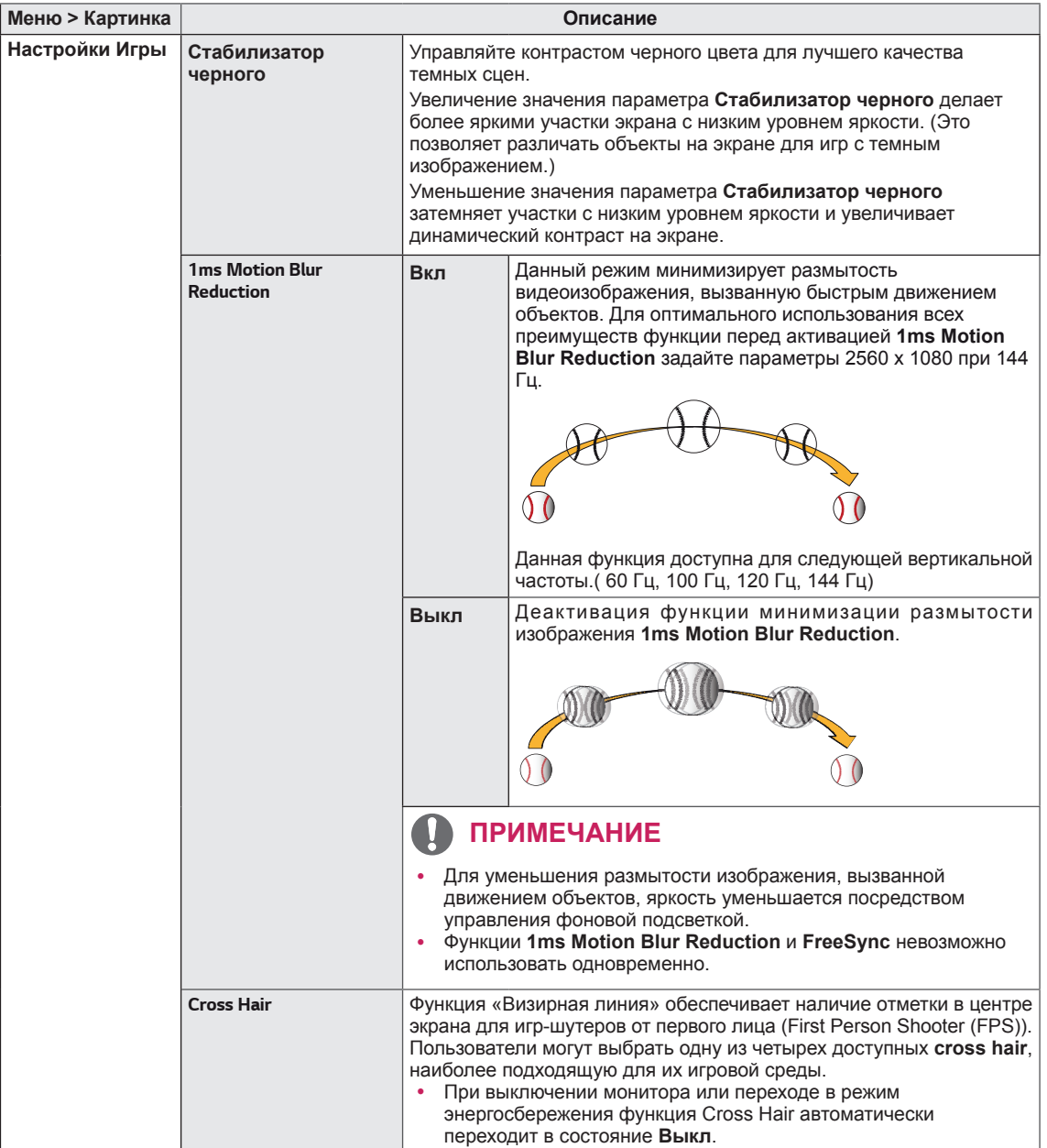

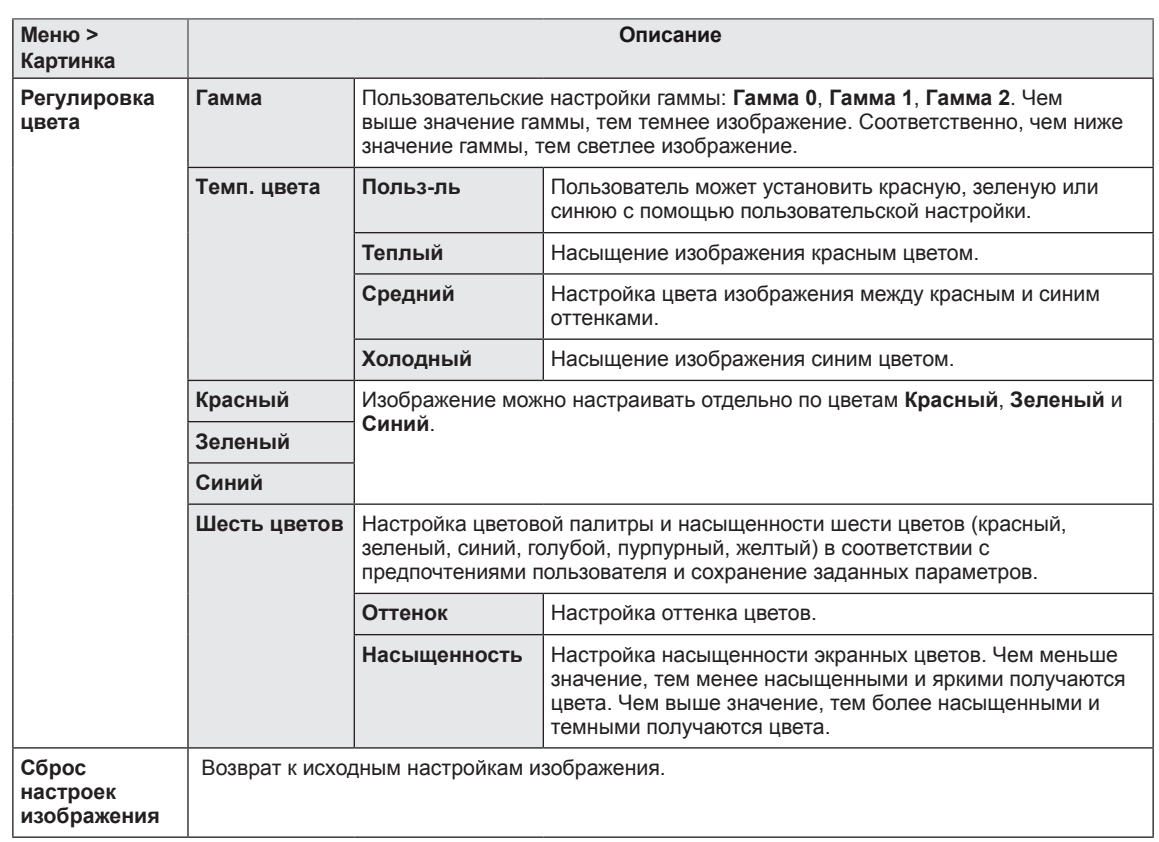

#### <span id="page-26-0"></span>**Основные**

- 1 Для отображения **экранного меню** нажмите **Кнопку-**.<br>**Джойстик** в нижней части монитора и войдите в **Меню**.
- 2 Перемещая кнопку-джойстик, перейдите в **Основные**. **>**
- 3 Установите параметры, следуя инструкциям, которые появляются в нижнем правом углу.
- 4 Чтобы вернуться в верхнее меню или установить другие параметры меню, переместите кнопку-джойстик в положение  $\blacktriangleleft$  или нажмите $(\textcircled{\textcircled{\,}}\mathcal{O}\mathsf{K})$ .
- 5 Если вы хотите выйти из экранного меню, переместите кнопку-джойстик в положение ◄ и удерживайте до выхода.

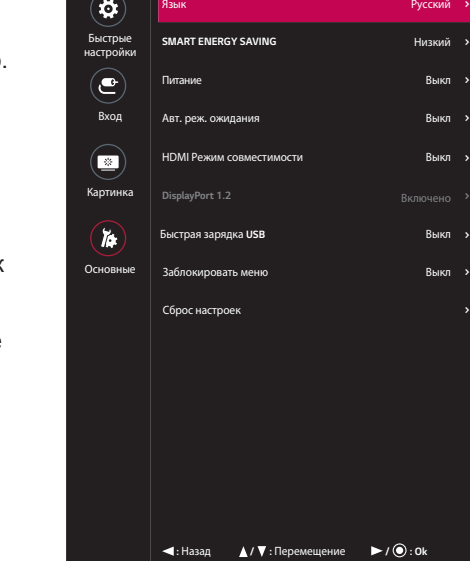

Основные

Все функции описаны ниже.

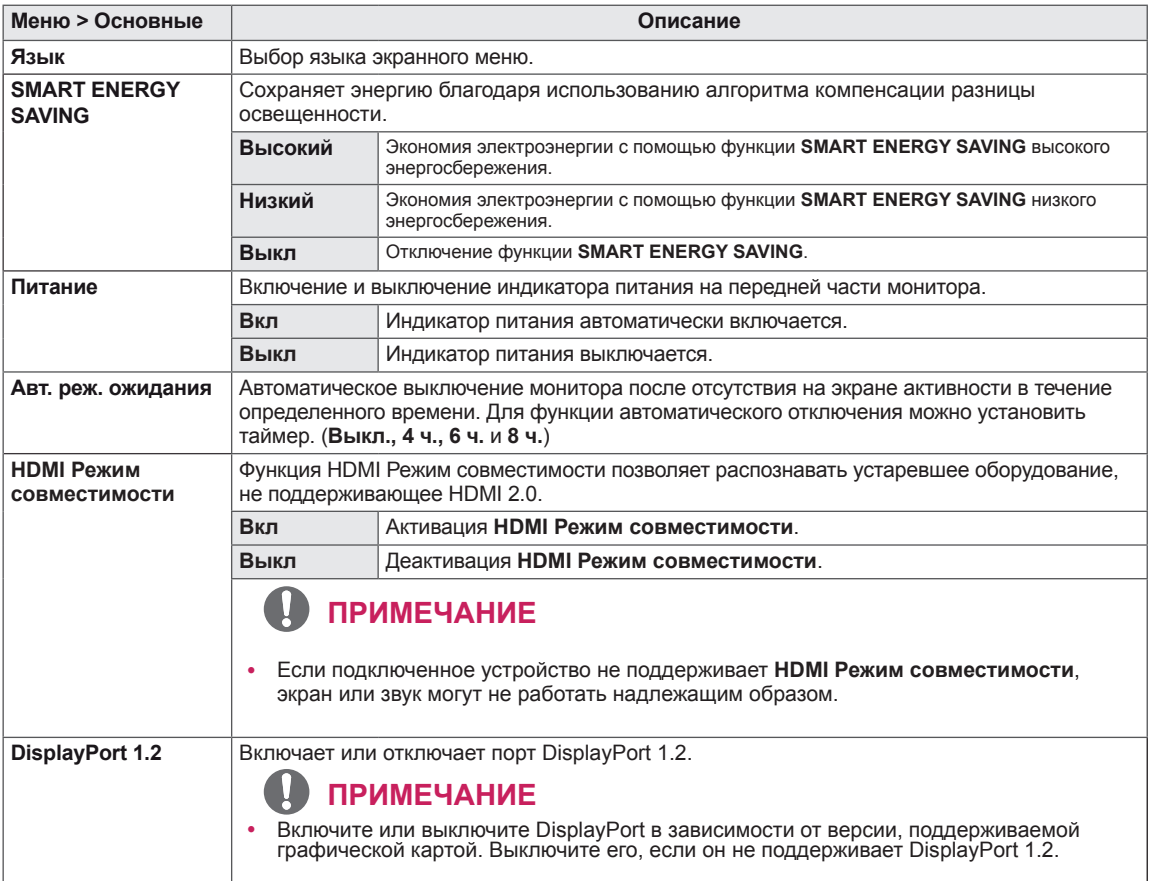

**> > > >**

**> > >**

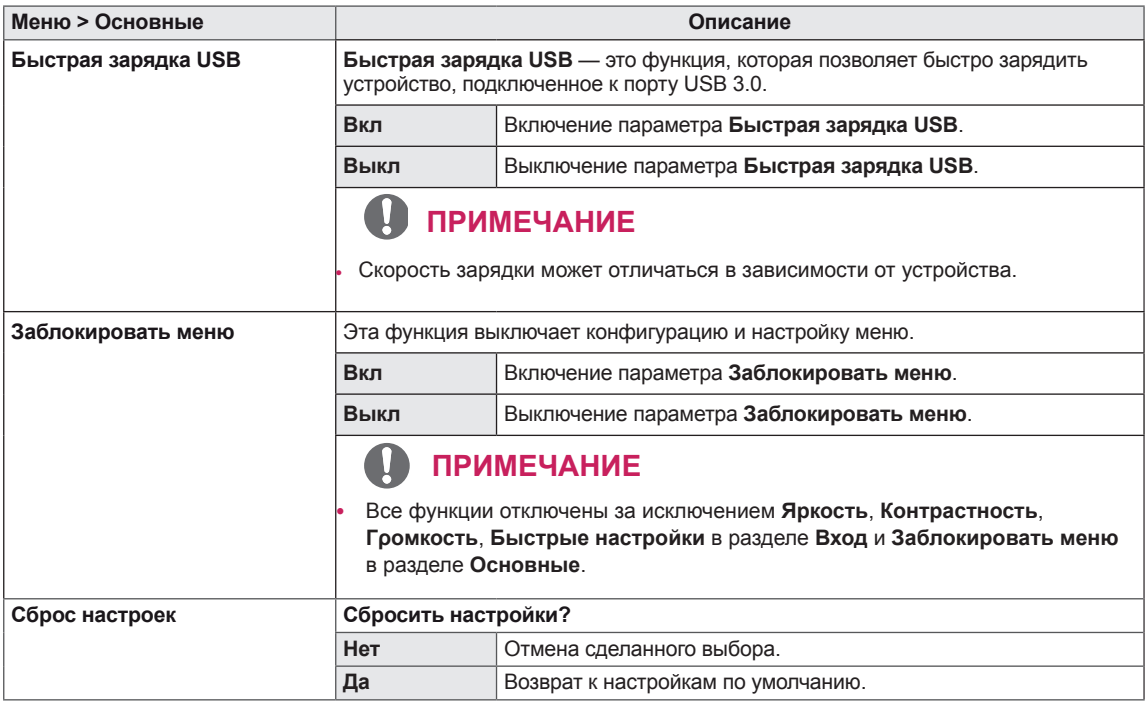

# <span id="page-28-0"></span>**УСТРАНЕНИЕ НЕИСПРАВНОСТЕЙ**

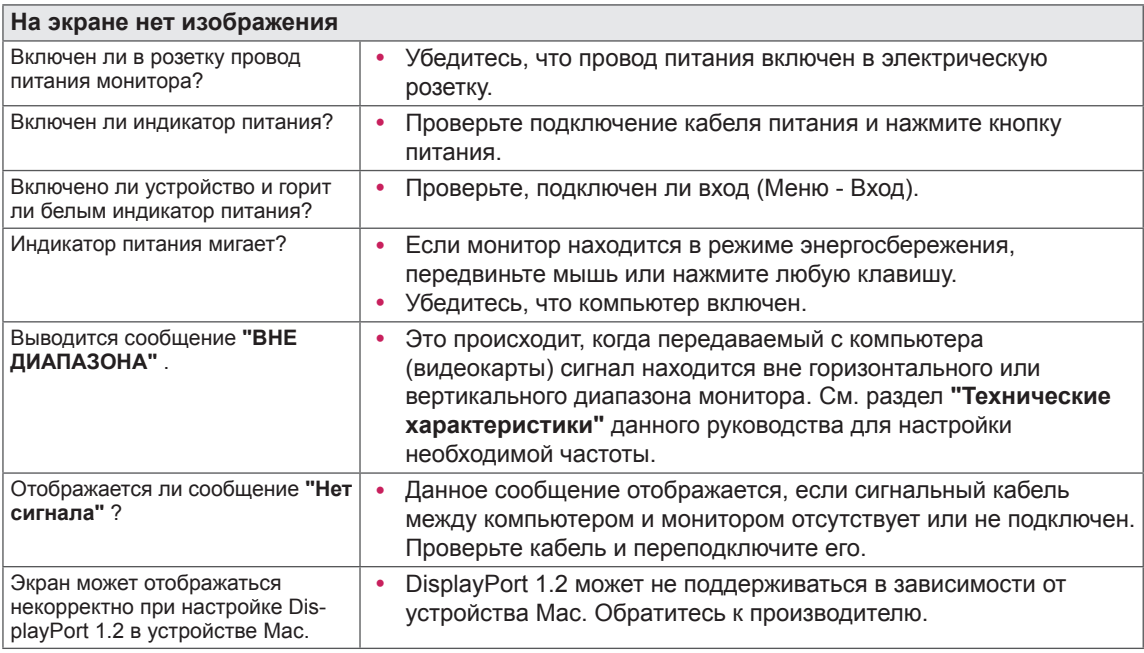

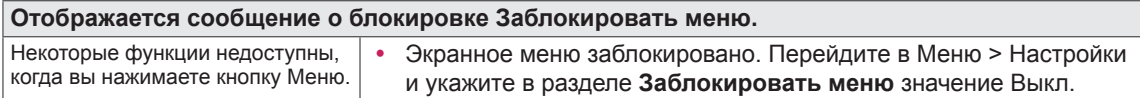

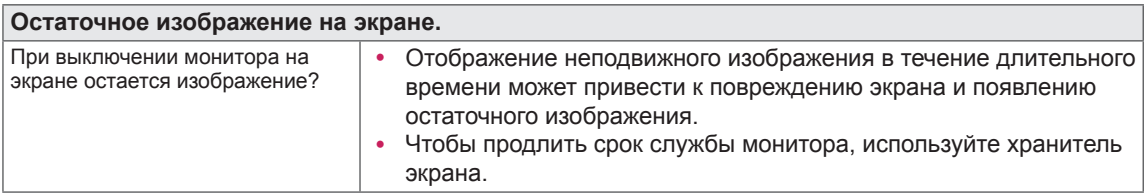

**Изображение на экране нестабильно и дрожит / Изображения оставляют на экране темные следы.**

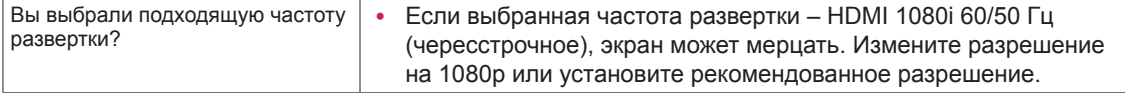

### **ПРИМЕЧАНИЕ**

- y **Vertical Frequency (Частота вертикальной развертки)**: изображение на экране должно обновляться десятки раз в секунду, наподобие флуоресцентной лампы. Количество обновлений в секунду называют частотой вертикальной развертки и выражают в герцах (Гц).
- y **Horizontal Frequency (Частота горизонтальной развертки)**: время на отображение горизонтальной линии называют временем горизонтального цикла. Если 1 разделить на интервал по горизонтали, результатом будет количество горизонтальных линий, отображаемых в течение секунды. Это частота горизонтальной развертки, которая выражается в герцах (кГц).

### **ПРИМЕЧАНИЕ**

- y Убедитесь, что разрешение или частота графической карты находится в допустимом для монитора диапазоне, и задайте рекомендованное (оптимальное) разрешение, выбрав **Панель управления** > **Экран** > **Настройки** в Windows. (Настройки могут отличаться в зависимости от используемой операционной системы.)
- Неустановка рекомендуемого (оптимального) значения разрешающей способности графической карты может привести к размытому отображению текста на экране, тусклости, усечению границ или перекосу изображения на экране.
- Методы настройки могут различаться в зависимости от модели компьютера или версии операционной системы. Некоторые параметры разрешающей способности могут быть недоступны в зависимости от эксплуатационных характеристик графической карты. В таком случае необходимо обратиться за помощью к производителю компьютера или графической карты.
- Некоторые модели графических карт не поддерживают разрешающую способность 2560 х 1080. При невозможности воспроизведения изображения с такими показателями разрешающей способности необходимо обратиться за помощью к производителю графической карты.

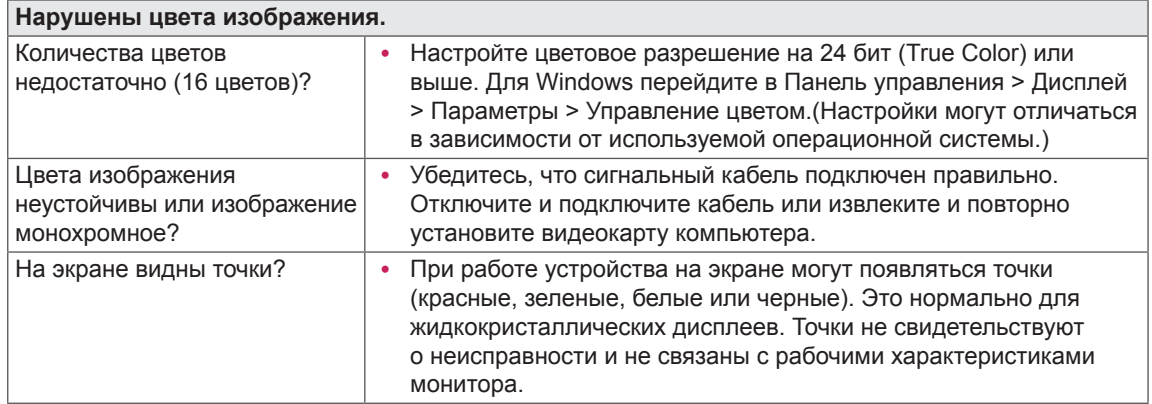

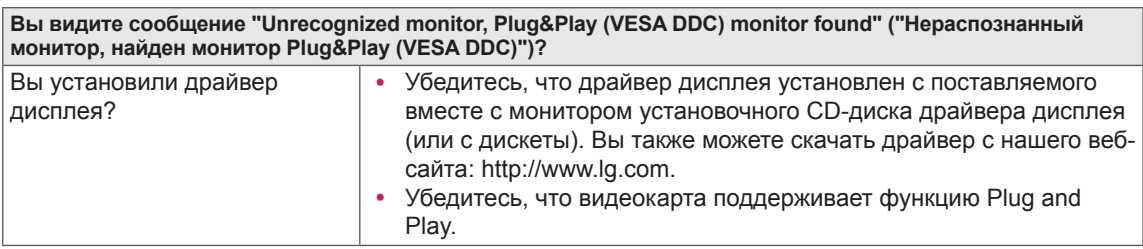

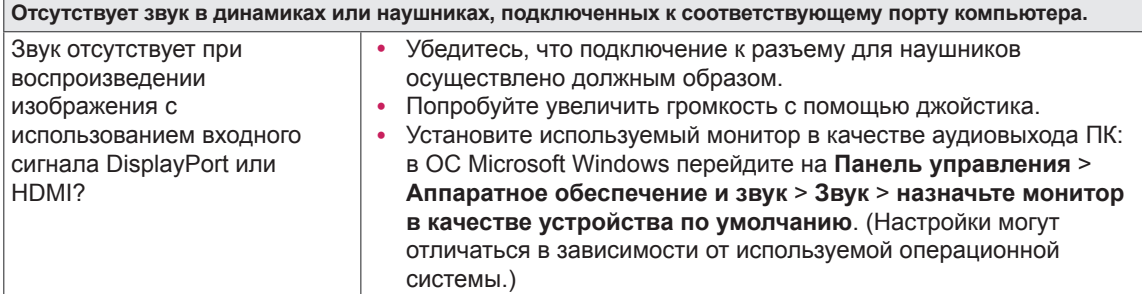

# <span id="page-30-0"></span>**ТЕХНИЧЕСКИЕ ХАРАКТЕРИСТИКИ**

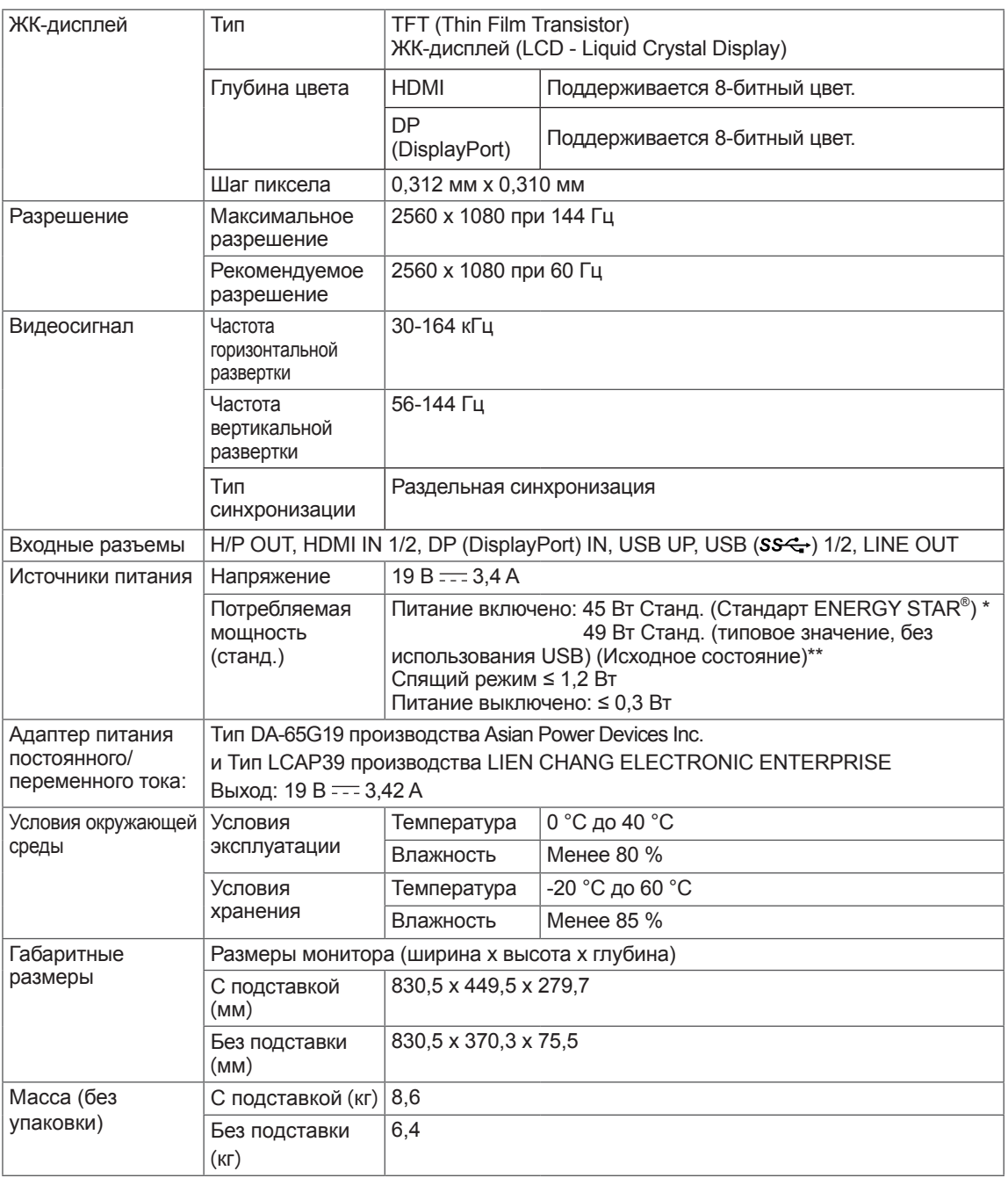

Технические характеристики могут быть изменены без предварительного уведомления.

\* Уровень энергопотребления может варьироваться в зависимости от условий эксплуатации и настроек монитора.

\* Энергопотребление в режиме Вкл. измеряется с использованием стандарта тестирования ENERGY STAR*®*.

\*\* Потребление электроэнергии в режиме «On» (Вкл.) измеряется при помощи стандартного теста LGE (режим изображения - Full White (полностью белый), разрешение – Maximum (максимальное)).

# <span id="page-31-0"></span>**Поддерживаемый заводской режим**

#### **(Предустановки, HDMI/ DisplayPort PC)**

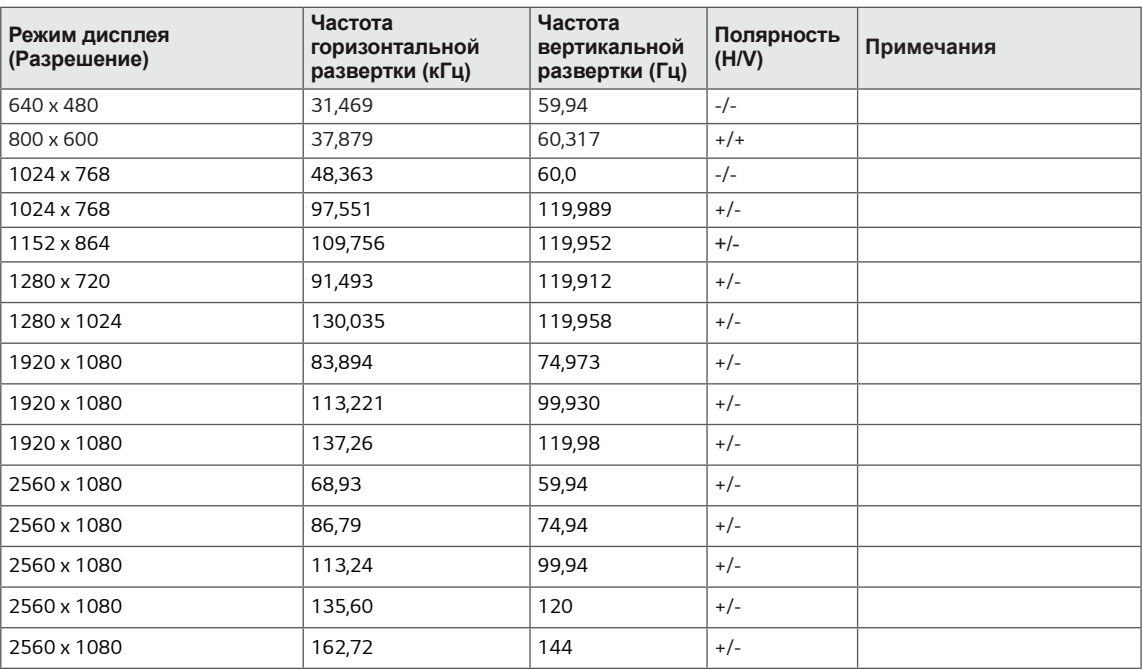

# **Синхронизация HDMI (видео)**

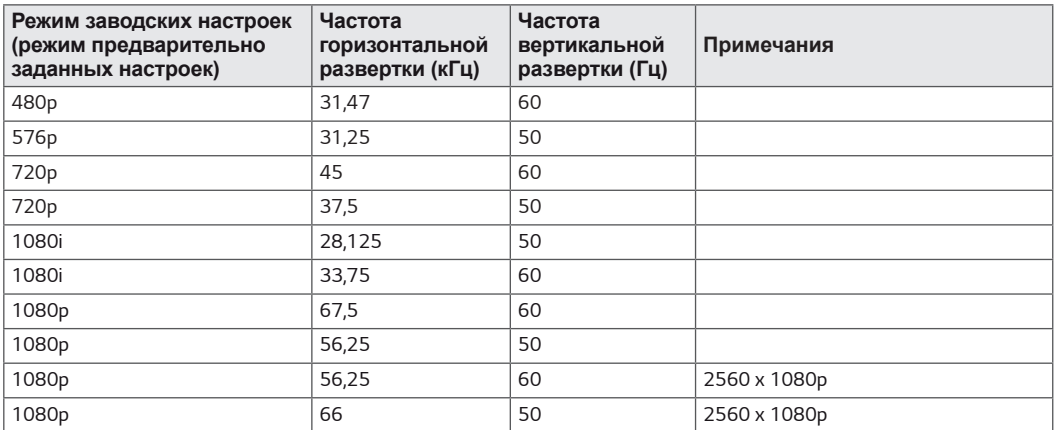

### **Питание**

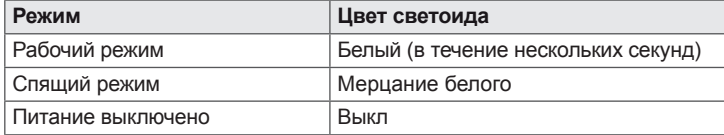

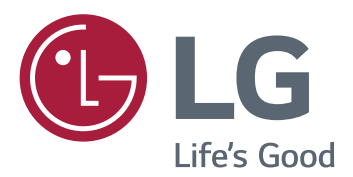

Это устройство удовлетворяет требованиям EMC для устройств, предназначенных для домашнего использования (Класс B). Устройство может использоваться во всех регионах. Внимательно прочитайте руководство пользователя (на диске CD) и всегда держите его под рукой. Обратите внимание, что на ярлыке, прикрепленном к устройству, указана информация о технической поддержке.

МОДЕЛЬ

СЕРИЙНЫЙ НОМЕР

Для получения исходного кода по GPL, LGPL, MPL и другим лицензиям на открытое программное обеспечение, имеющимся в данном продукте, посетите веб-сайт http://opensource.lge. com.

Кроме загрузки исходного кода, по указанной ссылке пользователь имеет возможность ознакомиться с условиями всех соответствующих лицензий, заявлениями об отказе от гарантийных обязательств и предупреждениями об авторских правах.

LG Electronics также может предоставить открытые исходные коды на компакт-диске за дополнительную плату, покрывающую расходы на изготовление подобного дистрибутива (включая стоимость носителя и доставку пользователю). Заявку на получение дистрибутива следует направлять по адресу электронной почты opensource@lge.com. Данное предложение действительно в течение трех (3) лет с момента приобретения продукта.